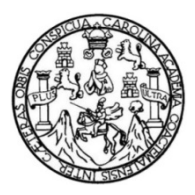

Universidad de San Carlos de Guatemala Facultad de Ingeniería Escuela de Ingeniería en Ciencias y Sistemas

**DESARROLLO DE UNA PLATAFORMA INFORMÁTICA QUE SIRVA COMO APOYO AL PROCESO DE ENSEÑANZA APRENDIZAJE Y LLEVE UN CONTROL DE LAS ACTIVDADES DE ALFABETIZACIÓN DIGITAL EN LOS CENTROS COMUNITARIOS DIGITALES STELLAR IXQ-SAQ'E DE NEW SUN ROAD GUATEMALA**

> **Mario Josué Alvarado Lima Guillermo Rene Medinilla Hernández**

Asesorado por el Ing. Bayron Wosvely López López Asesorado por la PhD. Marlene Susana Arrechea Alvarado

Guatemala, marzo de 2023

### UNIVERSIDAD DE SAN CARLOS DE GUATEMALA

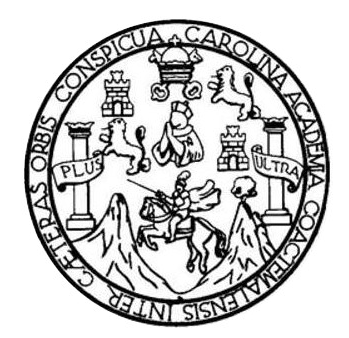

FACULTAD DE INGENIERÍA

## **DESARROLLO DE UNA PLATAFORMA INFORMÁTICA QUE SIRVA COMO APOYO AL PROCESO DE ENSEÑANZA APRENDIZAJE Y LLEVE UN CONTROL DE LAS ACTIVDADES DE ALFABETIZACIÓN DIGITAL EN LOS CENTROS COMUNITARIOS DIGITALES STELLAR IXQ-SAQ'E DE NEW SUN ROAD GUATEMALA**

TRABAJO DE GRADUACIÓN

# PRESENTADO A LA JUNTA DIRECTIVA DE LA FACULTAD DE INGENIERÍA

POR

**MARIO JOSUÉ ALVARADO LIMA GUILLERMO RENE MEDINILLA HERNÁNDEZ**

ASESORADO POR EL ING. BAYRON WOSVELY LÓPEZ LÓPEZ ASESORADO POR LA PHD. MARLENE SUSANA ARRECHEA ALVARADO

AL CONFERÍRSELE EL TÍTULO DE

**INGENIERO EN CIENCIAS Y SISTEMAS**

GUATEMALA, MARZO DE 2023

# UNIVERSIDAD DE SAN CARLOS DE GUATEMALA FACULTAD DE INGENIERÍA

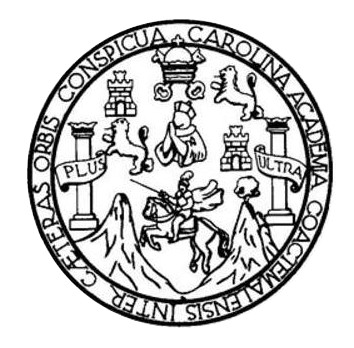

## **NÓMINA DE JUNTA DIRECTIVA**

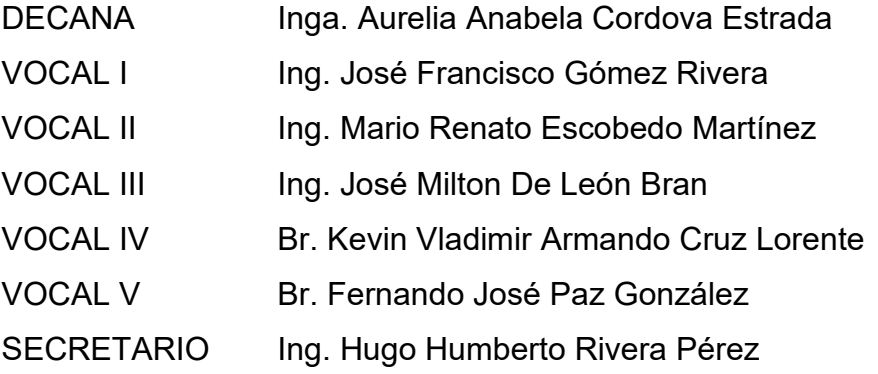

## **TRIBUNAL QUE PRACTICÓ EL EXAMEN GENERAL PRIVADO**

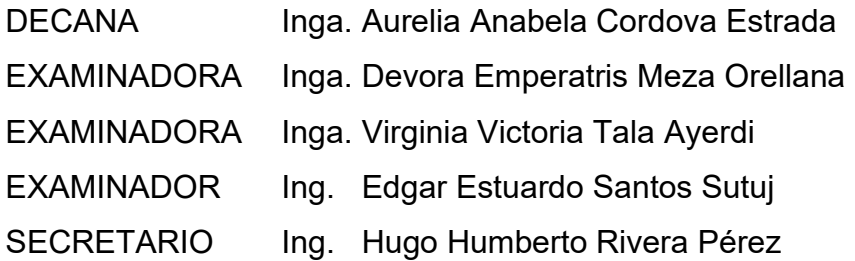

### **Mario Josué Alvarado Lima**

# UNIVERSIDAD DE SAN CARLOS DE GUATEMALA FACULTAD DE INGENIERÍA

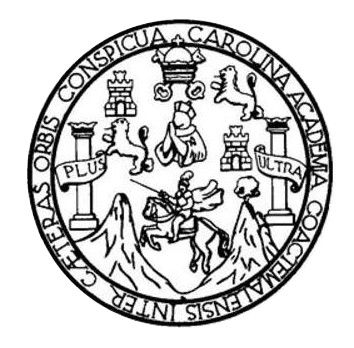

## **NÓMINA DE JUNTA DIRECTIVA**

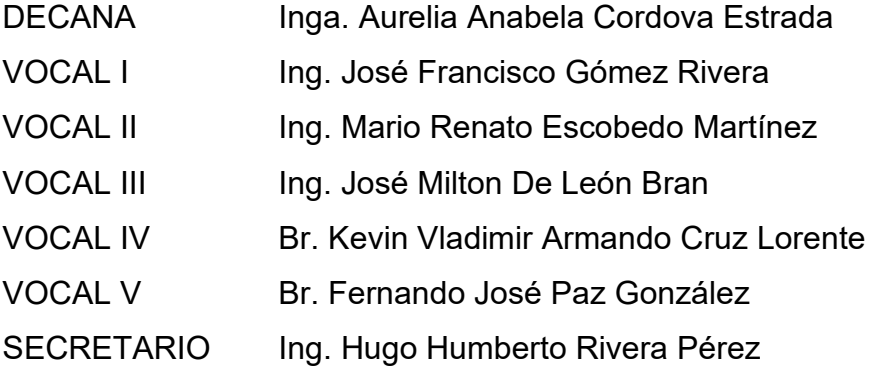

## **TRIBUNAL QUE PRACTICÓ EL EXAMEN GENERAL PRIVADO**

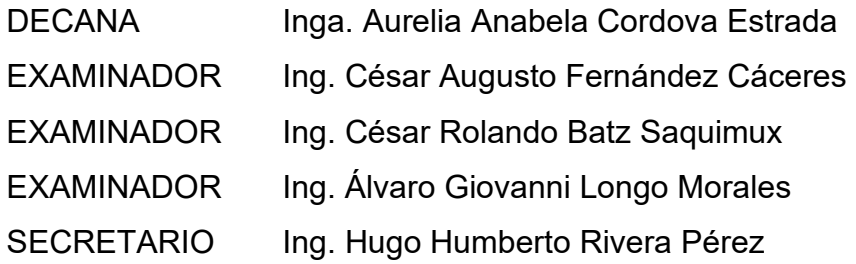

### **Guillermo Rene Medinilla Hernández**

## **HONORABLE TRIBUNAL EXAMINADOR**

En cumplimiento con los preceptos que establece la Ley de la Universidad de San Carlos de Guatemala, presento a su consideración mi trabajo de graduación titulado:

## **DESARROLLO DE UNA PLATAFORMA INFORMÁTICA QUE SIRVA COMO APOYO AL PROCESO DE ENSEÑANZA APRENDIZAJE Y LLEVE UN CONTROL DE LAS ACTIVDADES DE ALFABETIZACIÓN DIGITAL EN LOS CENTROS COMUNITARIOS DIGITALES STELLAR IXQ-SAQ'E DE NEW SUN ROAD GUATEMALA**

Tema que me fuera asignado por la Dirección de la Escuela de Ingeniería en Ciencias y Sistemas, con fecha enero de 2022.

Guillerno R Medinilla H.

**Mario Josué Alvarado Lima Guillermo Rene Medinilla Hernández**

Guatemala, 18 de enero de 2023

Ingeniero **Carlos Alfredo Azurdia Coordinador de Privados y Trabajos de Tesis Escuela de Ingeniería en Ciencias y Sistemas Facultad de Ingeniería - USAC**

Respetable Ingeniero Azurdia:

Por este medio hago de su conocimiento que en mi rol de asesor del trabajo de investigación realizado por los estudiantes **MARIO JOSUÉ ALVARADO LIMA** con carné **201123848** y CUI **2093 37214 0101**; y **GUILLERMO RENE MEDINILLA HERNÁNDEZ**  con carné **201213233** y CUI **2417 80284 0101**, titulado **"DESARROLLO DE UNA PLATAFORMA INFORMÁTICA QUE SIRVA COMO APOYO AL PROCESO DE ENSEÑANZA APRENDIZAJE Y LLEVE UN CONTROL DE LAS ACTIVIDADES DE ALFABETIZACIÓN DIGITAL EN LOS CENTROS COMUNITARIOS DIGITALES STELLAR IXQ-SAQ'E DE NEW SUN ROAD GUATEMALA",** lo he revisado y luego de corroborar que el mismo se encuentra concluido y que cumple con los objetivos propuestos en el respectivo protocolo, procedo a la aprobación respectiva.

Al agradecer su atención a la presente, aprovecho la oportunidad para suscribirme,

Atentamente,

**Ing. Baryon Wosvely López López** Colegiado No. 4403

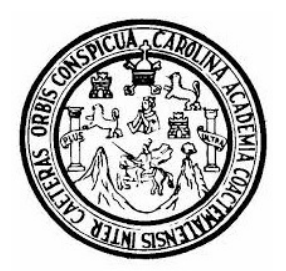

Universidad San Carlos de Guatemala Facultad de Ingeniería Escuela de Ingeniería en Ciencias y Sistemas

Guatemala, 8 de febrero del 2023

### Ingeniero Carlos Gustavo Alonzo Director de la Escuela de Ingeniería En Ciencias y Sistemas

Respetable Ingeniero Alonzo:

Por este medio hago de su conocimiento que he revisado el trabajo de graduación de los estudiantes MARIO JOSUÉ ALVARADO LIMA con carné 201123848 y CUI 2093 37214 0101 y GUILLERMO RENE MEDINILLA HERNÁNDEZ con carné 201213233 y CUI 2417 80284 0101, titulado: "DESARROLLO DE UNA PLATAFORMA INFORMÁTICA QUE SIRVA COMO APOYO AL PROCESO DE ENSEÑANZA APRENDIZAJE Y LLEVE UN CONTROL DE LAS ACTIVIDADES DE ALFABETIZACIÓN DIGITAL EN LOS CENTROS COMUNITARIOS DIGITALES STELLAR IXQ-SAQ'E DE NEW SUN ROAD GUATEMALA", y a mi criterio el mismo cumple con los objetivos propuestos para su desarrollo, según el protocolo.

Al agradecer su atención a la presente, aprovecho la oportunidad para suscribirme,

Atentamente,

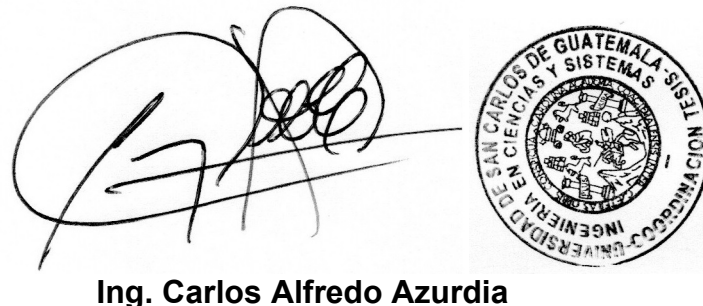

Coordinador de Privados y Revisión de Trabajos de Graduación

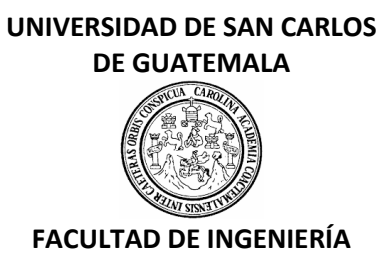

### LNG.DIRECTOR.069.EICCSS.2023

El Director de la Escuela de Ingeniería en Ciencias y Sistemas de la Facultad de Ingeniería de la Universidad de San Carlos de Guatemala, luego de conocer el dictamen del Asesor, el visto bueno del Coordinador de área y la aprobación del área de lingüística del trabajo de graduación titulado: **DESARROLLO DE UNA PLATAFORMA INFORMÁTICA QUE SIRVA COMO APOYO AL PROCESO DE ENSEÑANZA APRENDIZAJE Y LLEVE UN CONTROL DE LAS ACTIVDADES DE ALFABETIZACIÓN DIGITAL EN LOS CENTROS COMUNITARIOS DIGITALES STELLAR IXQ-SAQ'E DE NEW SUN ROAD GUATEMALA**, presentado por: **Mario Josué Alvarado Lima y Guillermo Rene Medinilla Hernández** , procedo con el Aval del mismo, ya que cumple con los requisitos normados por la Facultad de Ingeniería.

"ID Y ENSEÑAD A TODOS"

Msc. Ing. Carlos Gustavo Alonzo<br>Ing. Carlos **Gustavo Alonzo** Escuela de Ingeniería en Ciencias y Sistemas Escuela de Ingeniería en Ciencias y Sistemas

Guatemala, marzo de 2023

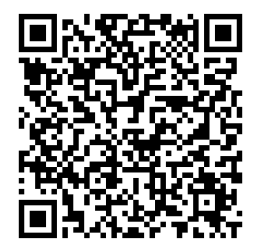

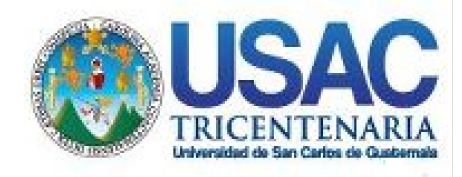

**Decanato** Facultad de Ingeniería 24189101- 24189102 secretariadecanato@ingenieria.usac.edu.gt

LNG.DECANATO.OI.317.2023

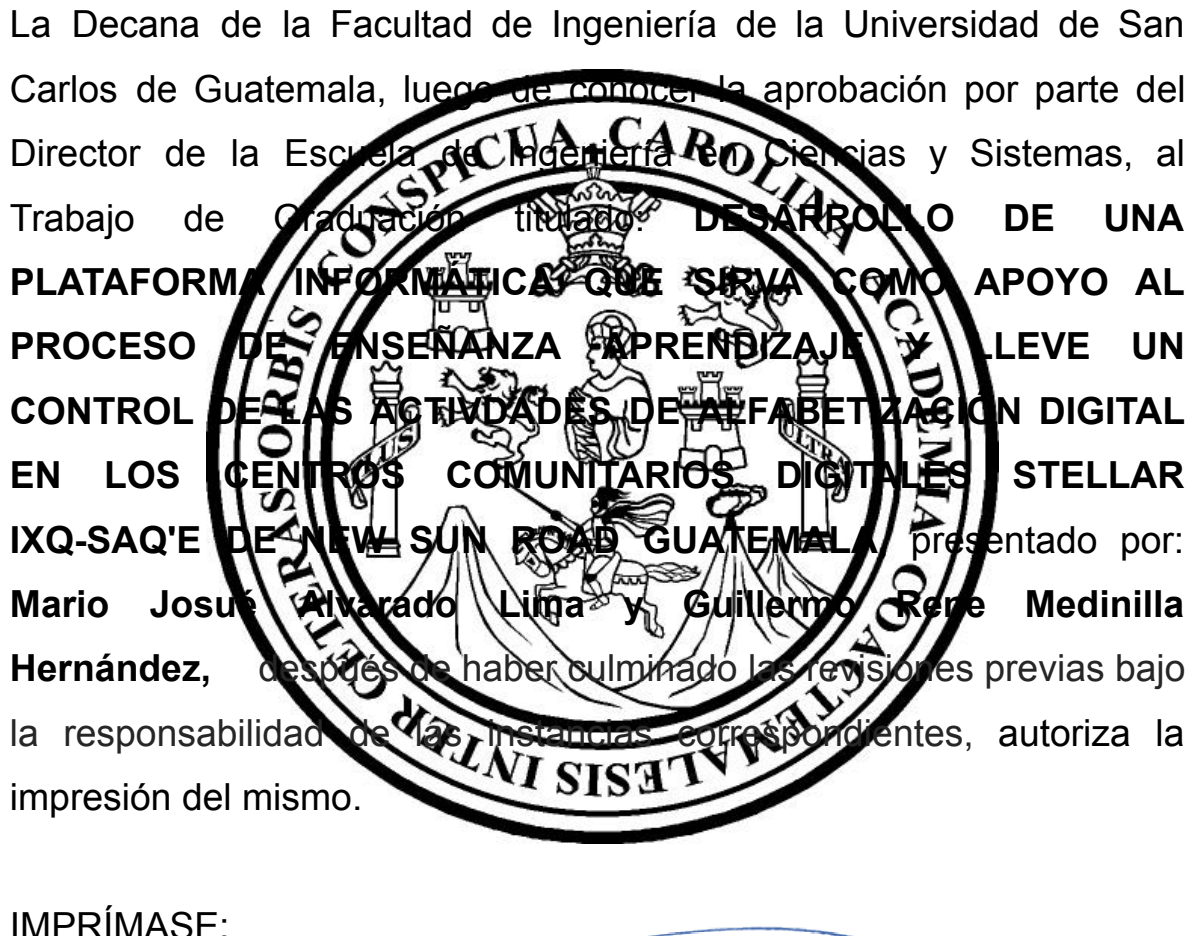

UNIVERSIDAD DE SAN CARLOS DE GUATEMAL **DECANA FACULTAD DE INGENIERÍA** Inga. Aurelia Anabela Cordova Estrad ★

Decana

Guatemala, marzo de 2023

### AACE/gaoc

Escuelas: Ingeniería Civil, Ingeniería Mecánica Industrial, Ingeniería Química, Ingeniería Mecánica Eléctrica, - Escuela de Ciencias, Regional de Ingeniería Sanitaria y Recursos Hidráulicos (ERIS). Post-Grado Maestría en Sistemas Mención Ingeniería Vial. Carreras: Ingeniería Mecánica, Ingeniería electrónica, Ingeniería en Ciencias y Sistemas. Licenciatura en Matemática. Licenciatura en Física. Centro de Estudios Superiores de Energía y Minas (CESEM). Guatemala, Ciudad Universitaria, Zona 12. Guatemala, Centroamérica.

# **ACTO QUE DEDICO A:**

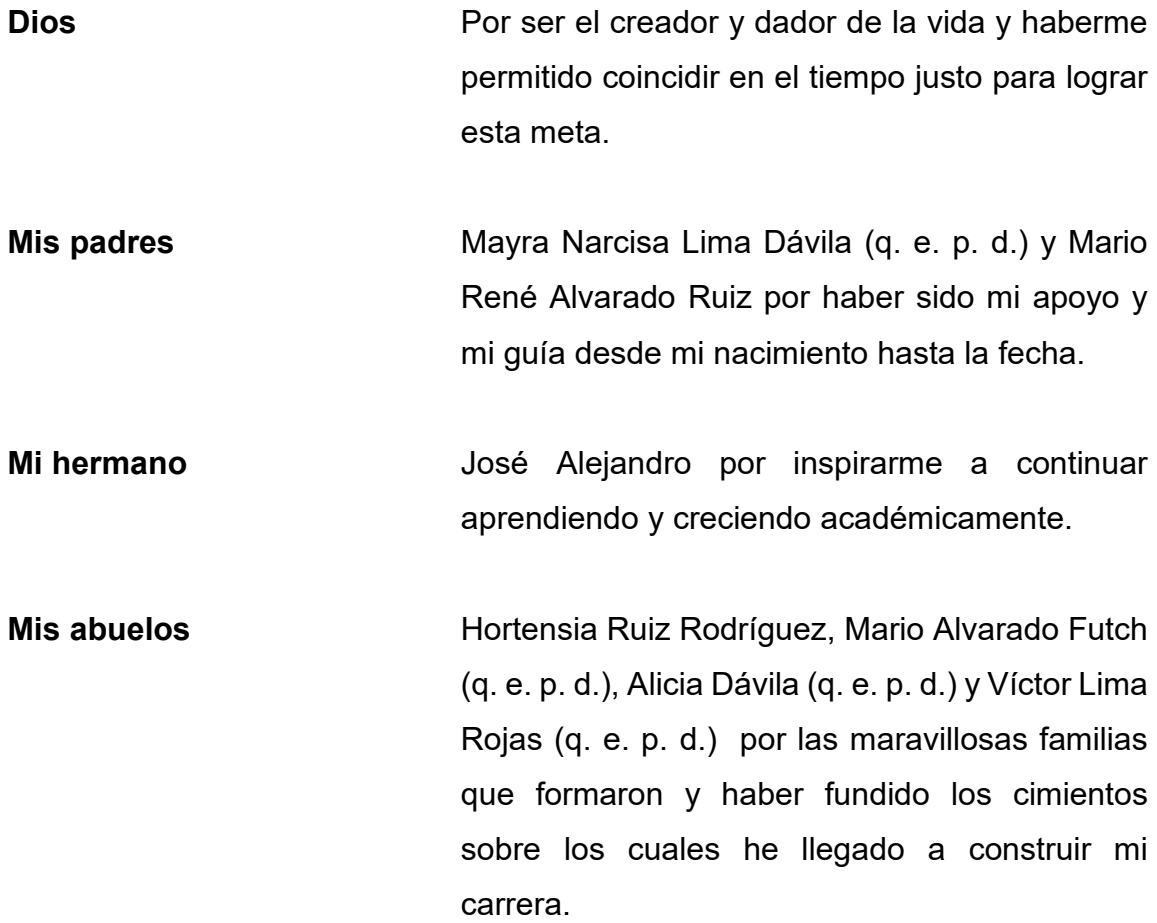

**Mario Josué Alvarado Lima**

# **AGRADECIMIENTOS A:**

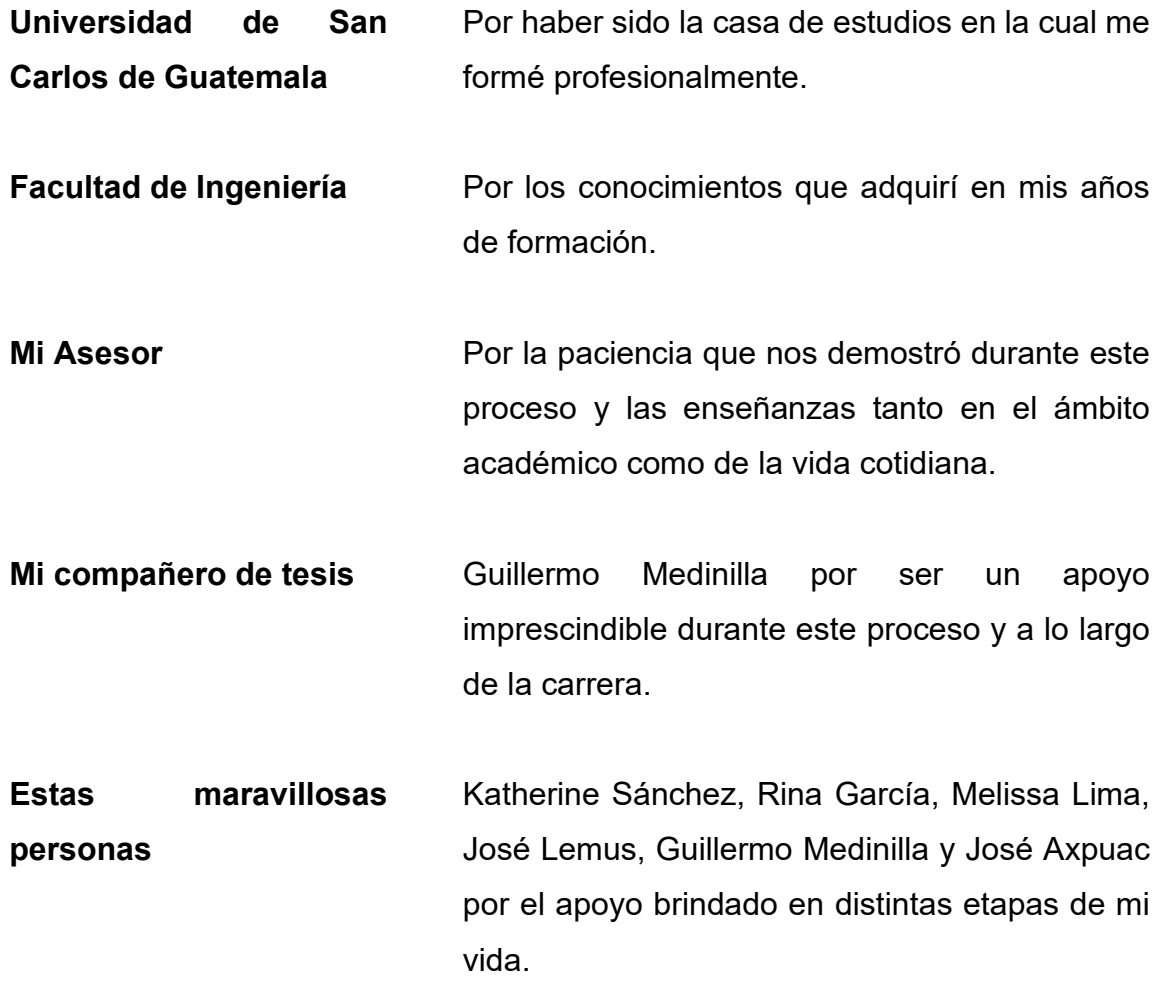

**Mario Josué Alvarado Lima**

### **ACTO QUE DEDICO A:**

**Dios Mis padres** Por guiarme y protegerme a lo largo de mi carrera. Silvia Rosalía Hernández Guamuche de Medinilla y Julio Alfonso Medinilla Santizo por todo su apoyo, motivación y amor incondicional a lo largo de mi vida. Sin ellos este logro no sería posible.

**Mi hermano** Julio Alfonso por celebrar conmigo cada pequeño logro.

**Mi Pareja** Estefany Dayan Hidalgo Reyes por todo el apoyo, felicidad, risas y motivación que me ha brindado.

**Mi hija** Emma Valentina por obsequiarme la felicidad más hermosa que he podido vivir.

**Mi familia** Por estar siempre al pendiente de mí y darme una mano cuando lo necesito.

**Guillermo Rene Medinilla Hernández**

## **AGRADECIMIENTOS A:**

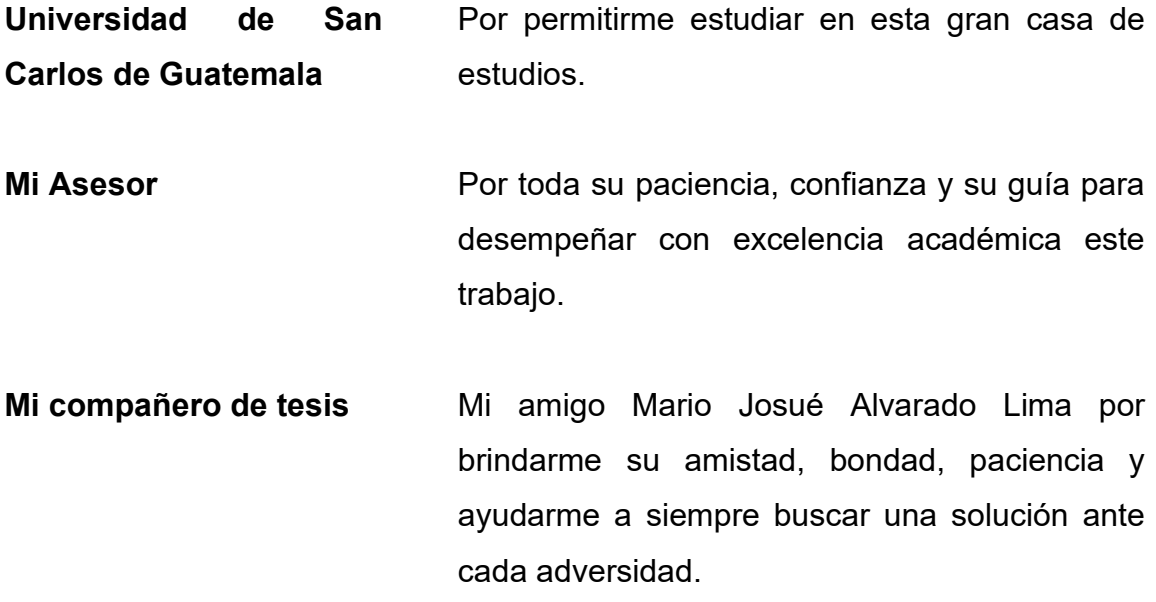

**Guillermo Rene Medinilla Hernández**

# ÍNDICE GENERAL

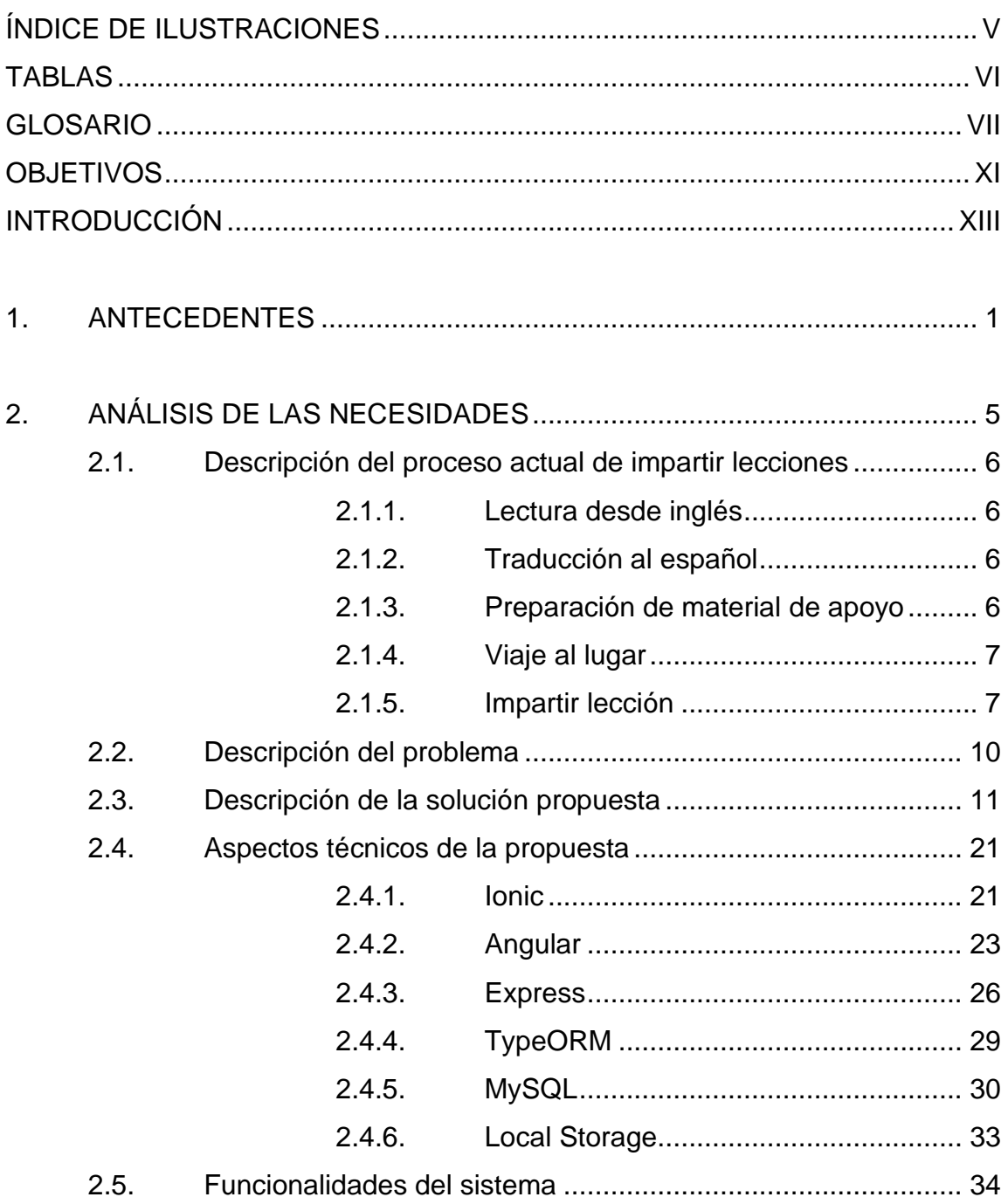

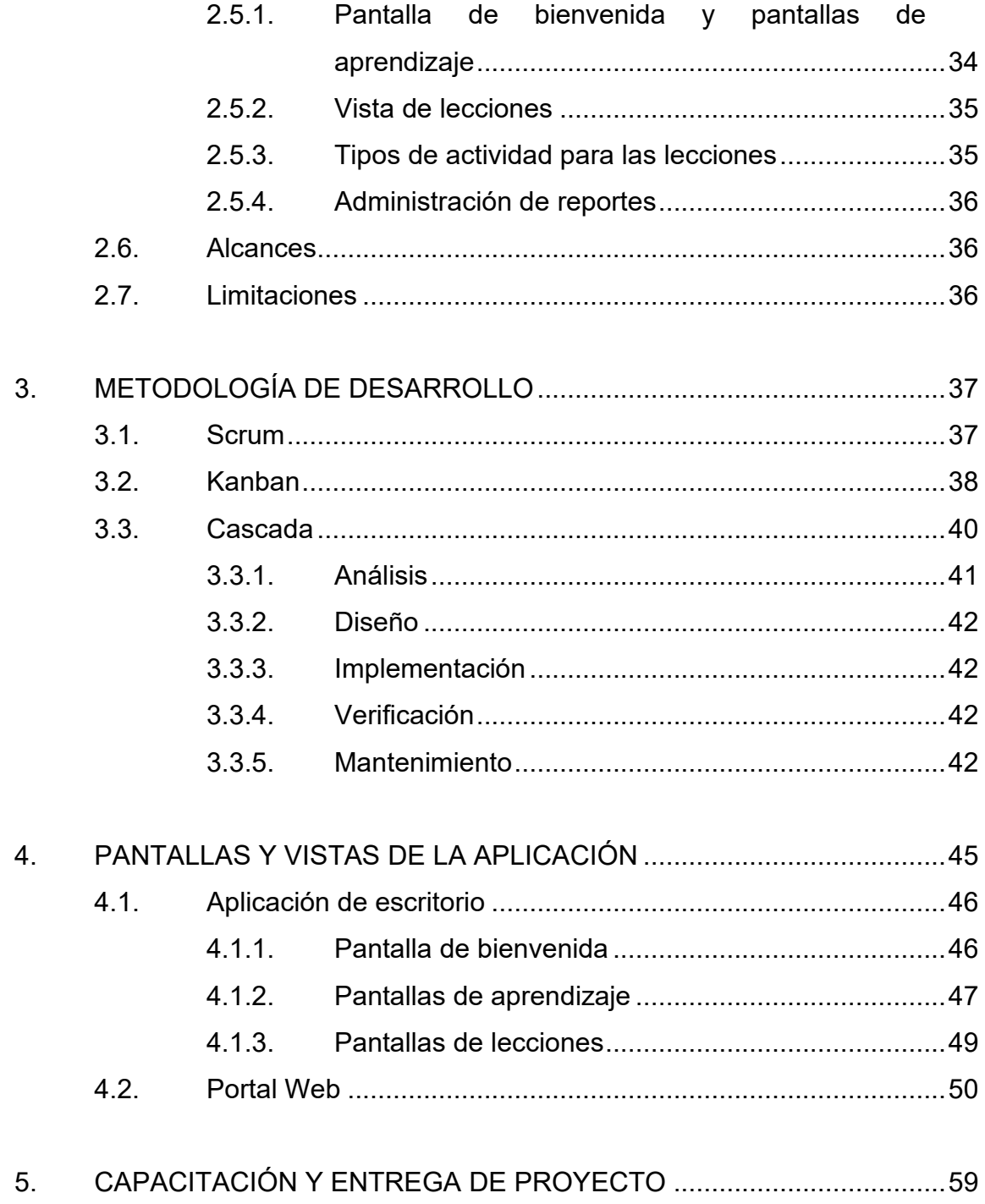

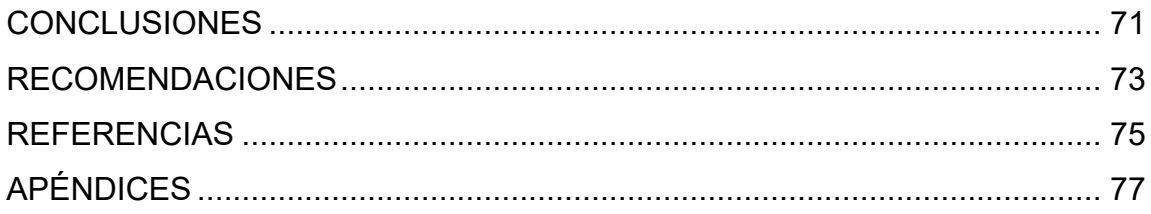

# ÍNDICE DE ILUSTRACIONES

## **FIGURAS**

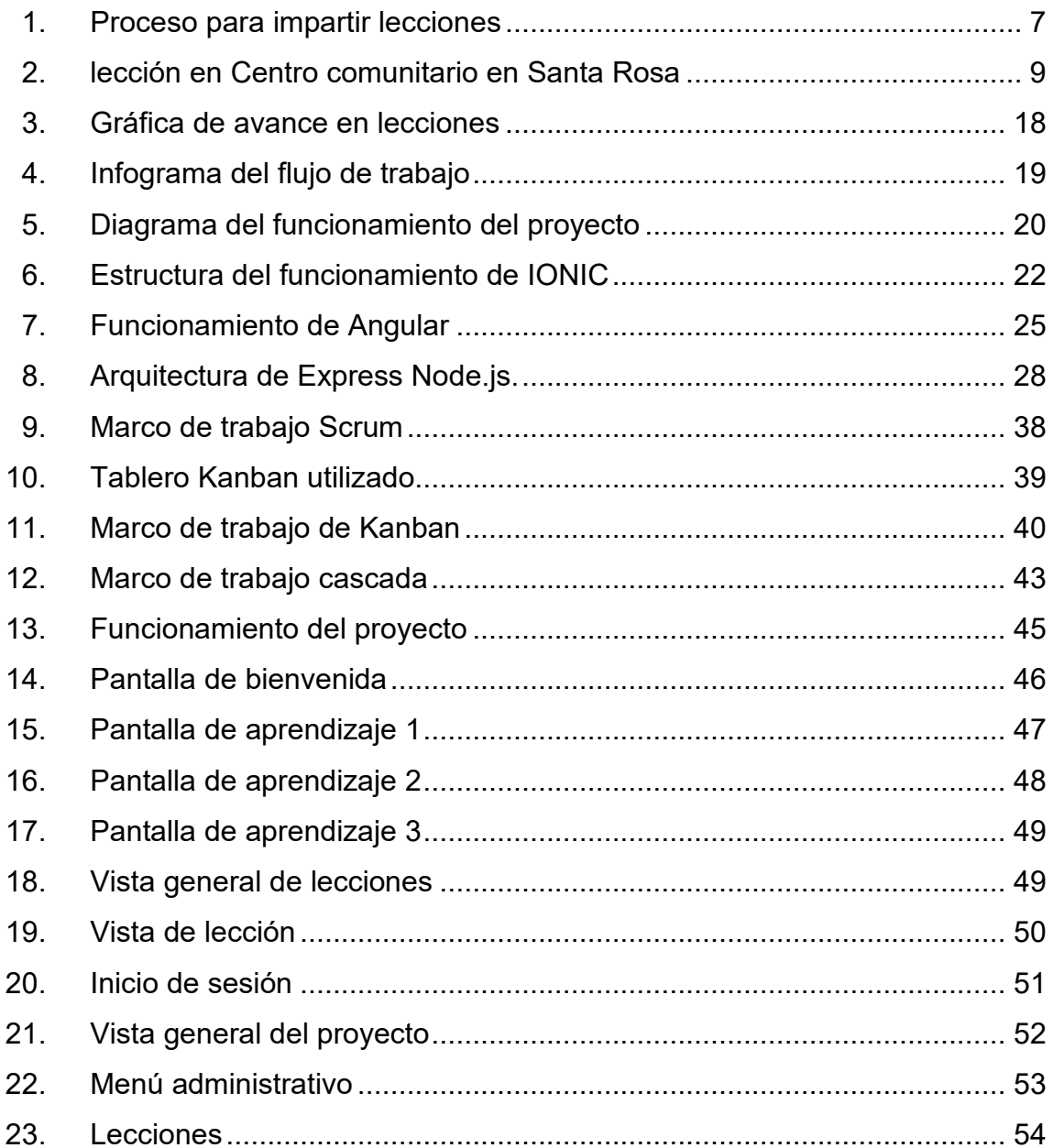

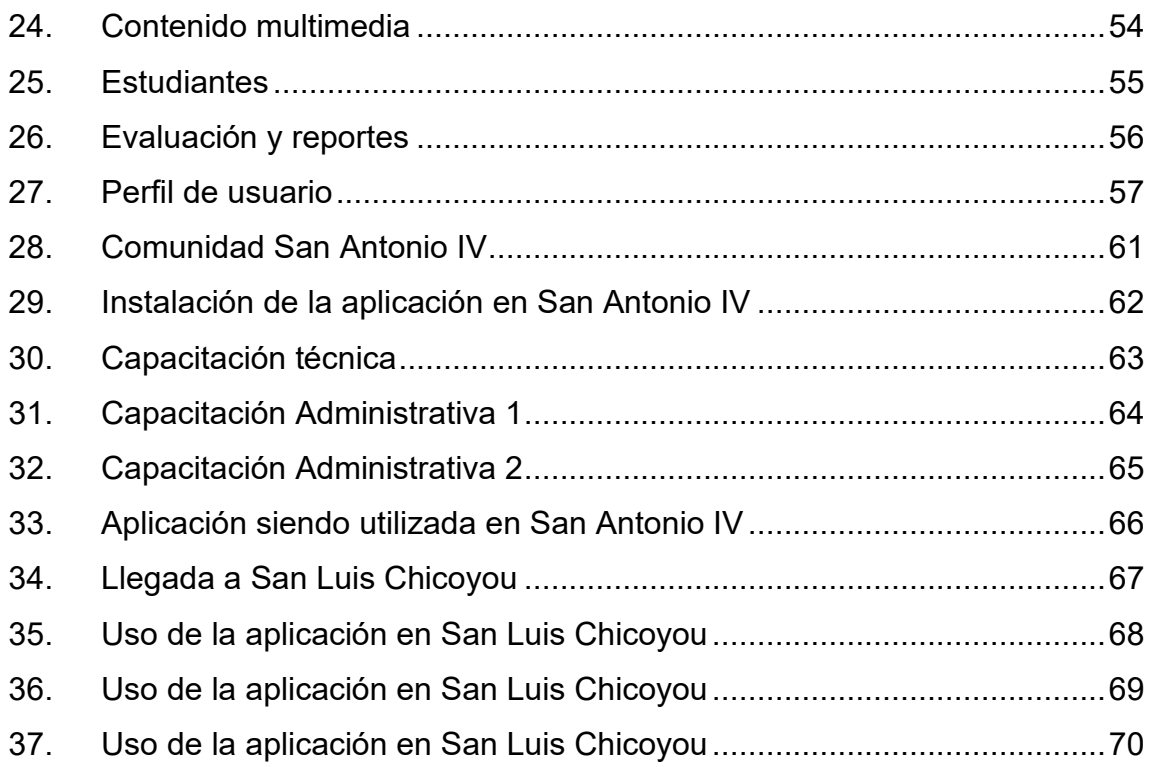

## **TABLAS**

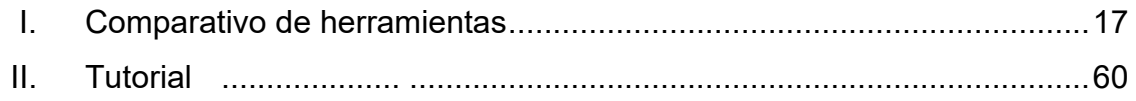

### **GLOSARIO**

- **Android** Sistema operativo para dispositivos móviles más utilizados.
- **API Interfaz de programación de aplicación por sus siglas** en inglés *Application Programming Interface*. Conjunto de subrutinas, funciones y procedimientos que ofrece cierta biblioteca para ser utilizada por otro software como una capa de abstracción.
- **Backend** Parte del software encargada de la lógica del sistema.
- **CI/CD** Por sus siglas en inglés *Continuous Integration, Continuous Delivery*, es una metodología de desarrollo para desplegar las aplicaciones a los clientes con frecuencia mediante el uso de la automatización en las etapas del desarrollo.
- **Framework** Herramienta que proporciona componentes o soluciones prefabricadas y personalizables con el fin de acelerar el desarrollo de software.
- **Frontend** Parte del software con la cual interactúa el usuario.
- **Hardware** Componentes físicos de un sistema.

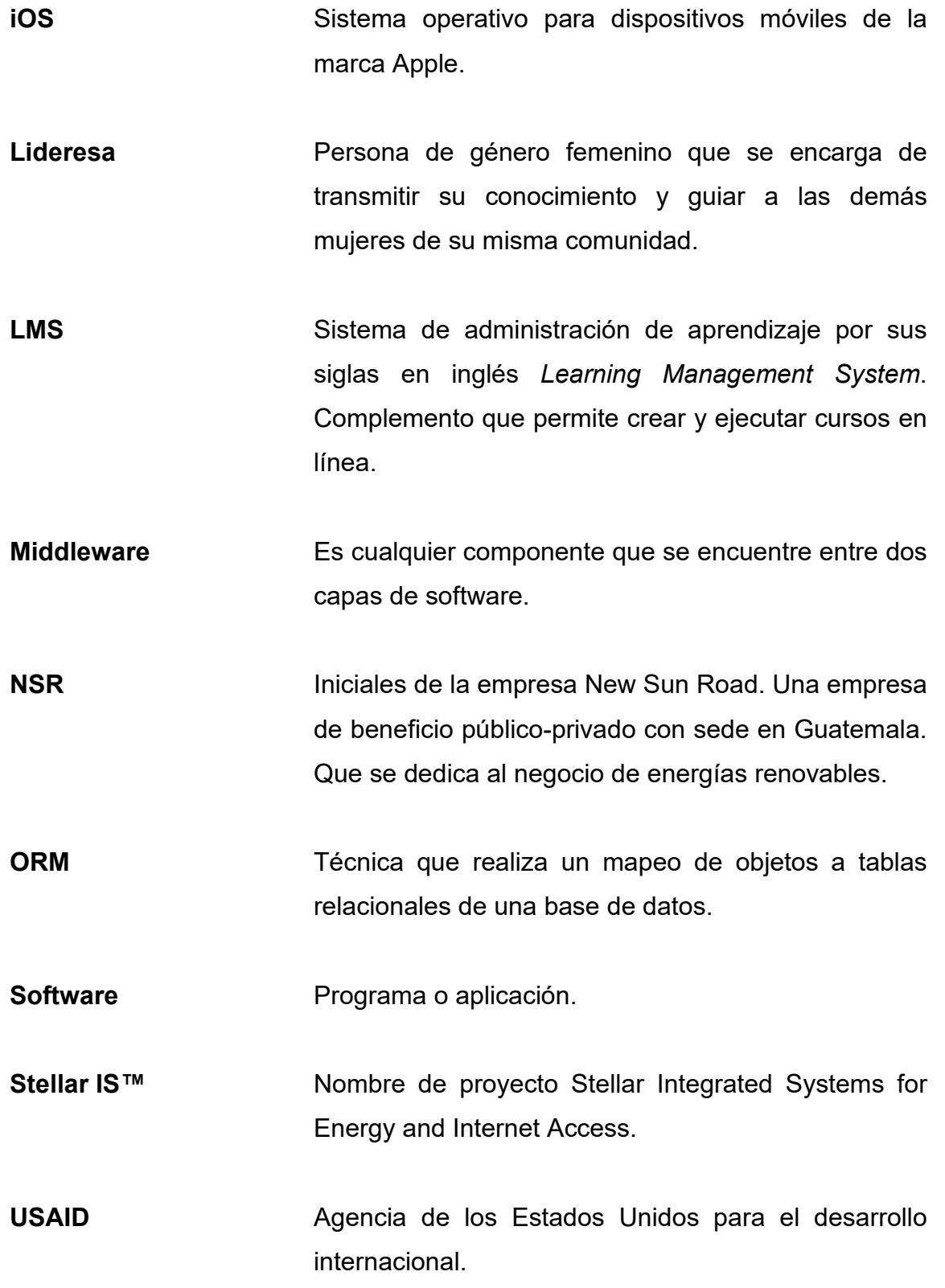

VIII

### **RESUMEN**

NSR es una corporación de beneficio público y desarrolla soluciones tecnológicas del internet de las cosas, basadas en datos para sistemas de energía solar creando microrredes de electricidad en lugares que no tienen acceso a una red principal de energía. Han trabajado distintos proyectos enfocados en inclusión digital alrededor del mundo.

En 2018 NSR construyó un laboratorio de computación en Aldea Llano Grande, Santa Rosa, Guatemala; el cual es alimentado con energía solar mediante una de sus microrredes de electricidad. Este laboratorio tiene múltiples usos que benefician a toda la comunidad, a este modelo se le llamó modelo de centro comunitario, en el cual impartieron cursos de alfabetización digital a las personas de esta comunidad y se llevó el registro del aprendizaje adquirido por medio de la plataforma Microsoft Excel.

En 2019, se creó una subsidiara en Guatemala, NSR Guatemala, y participa como socio de Microsoft en un proyecto que tiene como objetivo incrementar el número de mujeres que utiliza servicios en línea para el desarrollo digital, así como otras formas de empoderamiento y comunicación. En 2021 instalaron diez centros comunitarios distribuidos en comunidades sin acceso a energía eléctrica en el área de Alta Verapaz y Baja Verapaz. Se creó una herramienta como apoyo para las lideresas y estudiantes de los distintos centros comunitarios con el fin de centralizar la información de los participantes.

Se inició la creación de esta herramienta en mayo de 2021 mediante una serie de reuniones con el personal de NSR para entender las necesidades del

proyecto; posteriormente se procedió a desarrollar la herramienta. El proceso de desarrollo duró hasta noviembre de 2022, se trabajó con metodología de CI/CD con el fin de obtener una pronta retroalimentación de parte del equipo de NSR.

Una vez finalizado el desarrollo, se instaló la herramienta en dos comunidades para validar el funcionamiento de esta con el equipo de NSR. Después de haber validado su correcto funcionamiento, se procedió a entregar el código fuente y a capacitar de manera presencial al equipo de NSR en temas de usabilidad e instalación. Finalmente, se realizó una serie de videos en formato de tutorial para que los nuevos integrantes del equipo de NSR puedan capacitarse por medio de estos.

## **OBJETIVOS**

### **General**

Desarrollar una plataforma informática como apoyo para el proceso de enseñanza aprendizaje y lleve el control de las actividades de alfabetización digital en los Centros Comunitarios Digitales Stellar Ixq-Saq'e de NSR Guatemala.

### **Específicos**

- 1. Brindar al personal de NSR una herramienta que permita visualizar el progreso del aprendizaje de los estudiantes de una manera centralizada con el fin de llevar un el control de la cantidad de participantes en los Centros Comunitarios, así como el conocimiento adquirido por cada uno de ellos.
- 2. Integrar como parte de la herramienta, una opción que permita la creación de lecciones de alfabetización digital que permita incorporar recursos educativos digitales como videos, audios, y juegos.
- 3. Incorporar una opción que permita a los estudiantes participantes, la utilización de las lecciones definidas por el quipo educativo de New Sun Road, de forma autodidacta y sin necesidad de contar con conexión activa a internet.

XII

### **INTRODUCCIÓN**

NSR es una corporación de beneficio público que crea microrredes de electricidad en lugares que no tienen acceso a una red principal de energía; en el año 2018 desarrollaron el proyecto Stellar IS™ en una escuela rural ubicada en el departamento de Santa Rosa, Guatemala. NSR introdujo el modelo centro comunitario, el cual busca satisfacer las necesidades económicas y de estilo de vida específicas de una región.

Más adelante se profundiza sobre NSR, a qué se dedica, su trayectoria y cómo es que llegó a Guatemala a desarrollar los centros comunitarios en los distintos departamentos, se describen los dos proyectos realizados y las estrategias abordadas con cada uno de ellos, dando más detalle del objetivo que se busca alcanzar en el nuevo proyecto: Centros Comunitarios Digitales Stellar Ixq-Saq'e.

Posterior a eso, se detallan las nuevas necesidades que surgen a raíz de la implementación de los Centros Comunitarios Digitales Stellar Ixq-Saq'e. Además, se explica el proceso actual junto con la descripción del problema y así mismo una propuesta de solución.

La solución propuesta consiste en desarrollar una herramienta informática que consta de dos partes, un portal web y una aplicación de escritorio. El portal web es por medio del cual el personal de NSR cargará lecciones nuevas, realiza la administración de los estudiantes y también puede ver los reportes de avance. La plataforma de escritorio está enfocada para uso de los estudiantes, tomando en cuenta que algunas personas que utilizan esta aplicación jamás se han

XIII

sentado frente a una computadora, fue necesario incluir componentes diseñados para enseñarle al usuario a utilizar el ratón y el teclado; debido a eso se crearon tres pantallas de aprendizaje las cuales tienen como objetivo enseñar de manera simplificada el uso del ratón y el teclado. También se creó una interfaz intuitiva y limpia para la vista general de lecciones. Este mismo principio se utilizó para la vista de lección, mediante la cual los estudiantes pueden realizar las diferentes actividades que presenta la lección.

Con el desarrollo de la herramienta informática, se procedió a realizar una capacitación al personal de NSR, esta capacitación se realizó en dos comunidades en donde se realizó la instalación y la entrega del proyecto, adjuntando fotografías, nombres de las comunidades visitadas y procesos de diagnóstico para detectar problemas en el funcionamiento de la aplicación.

Por último, se dan a conocer las conclusiones del proyecto y se presentan recomendaciones que puedan hacer enriquecer aún más la plataforma para futuros proyectos de NSR.

## **1. ANTECEDENTES**

"NSR es una corporación de beneficio público con sede en California, Estados Unidos; ellos desarrollan soluciones tecnológicas del internet de las cosas, basadas en datos para sistemas de energía solar." (New Sun Road, 2021). Tiene como misión acelerar el acceso a energía e internet para las comunidades desatendidas de todo el mundo, en colaboración con la industria, el gobierno, organizaciones sin fines de lucro y socios académicos. "La compañía está desarrollando tecnologías asequibles y resistentes que optimizan el funcionamiento y la gestión de las microrredes solares desconectadas de una red principal de energía." (New Sun Road, 2021).

NSR ha trabajado distintos proyectos enfocados en inclusión digital alrededor del mundo, entre los cuales se encuentra, el proyecto Sistema Isla Kitobo ubicado en la Isla Kitobo en Uganda. Este es un centro de aldea para una comunidad pesquera pobre con pocos servicios. Los usos principales son alquiler de tabletas, acceso a internet, clases de informática y actividades de costura. "Se realizó en agosto de 2016 adoptando un modelo de negocios operado por la comunidad." (New Sun Road, 2021).

"Otro proyecto es el Centro de Recursos de Tekera ubicado en Masaka, Uganda realizado en junio de 2017" (New Sun Road, 2021). El cual se encuentra al servicio de una comunidad agrícola pobre. Ofrece; clínica de salud, educación infantil, tiendas de artesanías y servicios agrícolas. Los usos principales son: proporcionar internet, clases de informática, escuela de formación profesional, costura, herramientas eléctricas e impresión.

1

En Latinoamérica desarrollaron el proyecto Stellar IS™ el cual se desarrolló en Aldea Llano Grande, una aldea ubicada en el departamento de Santa Rosa, Guatemala. Está instalado en una escuela dentro de una comunidad agrícola rural, esta comunidad se encuentra dentro de una vasta plantación de caña de azúcar. Los usos primarios son; ser escuela, uso de computadoras, accesos comunitarios a internet y energía, impresión y capacitaciones en habilidades digitales. Este proyecto se realizó en 2018 y continúa activo hasta el momento de la redacción; fue realizado en asociación con el Ministerio de Educación de Guatemala y Alejandro Alvarado, un arquitecto local que actualmente es el director de proyectos para NSR Guatemala.

NSR introdujo el modelo de Centro Comunitario en una escuela donde las habilidades digitales forman parte clave del plan de estudio. "El modelo de centro comunitario busca satisfacer las necesidades económicas y de estilo de vida específicas de una región" (New Sun Road, 2021).

En 2019, NSR creó una subsidiara en Guatemala, NSR Guatemala y participa como socio de Microsoft en un proyecto llamado Digital Frontiers el cual es auditado por DAI Global, LLC, DAI, empresa que tiene como misión mejorar la vida de poblaciones afectadas por mercados ineficientes, gobierno inefectivo e inestabilidad. Digital Frontiers recibe el financiamiento de USAID con el objetivo de incrementar el número de mujeres que utilizan servicios en línea para el desarrollo digital, así como otras formas de empoderamiento y comunicación.

NSR Guatemala lanzó los Centros Comunitarios Digitales Stellar Ixq-Saq'e, Ixq-Saq'e significa camino al sol, en el departamento de Alta Verapaz en Guatemala entre julio de 2021 a junio de 2022; se crearon diez centros comunitarios en comunidades que no tienen acceso a una red eléctrica principal, un centro comunitario por comunidad, los cuales estarán alimentados con

2

energía solar. Las comunidades en las que se está trabajando este proyecto son: Chajché, Sacoyou, San Antonio I, San Antonio IV, Corozal, San Luis Chicoyou, Nimlajacoc, Sequilá, Setzac y El mirador Nuevo San Fernando.

El objetivo de los Centros Comunitarios Digitales Stellar Ixq-Saq'e, es alcanzar alrededor de 1,000 personas en estas diez distintas comunidades manteniendo estandarizadas las lecciones a través de todas estas; y llevando un control de las lecciones realizadas por los estudiantes.

## **2. ANÁLISIS DE LAS NECESIDADES**

En el proyecto de 2018, en Santa Rosa, se utilizó material de apoyo visual como carteles elaborados a mano, hojas impresas con ilustraciones y componentes físicos de hardware para introducirlos al grupo de estudiantes para que ellos pudieran verlos e interactuar con estos de manera independiente.

También se utilizó un pizarrón para ilustrar objetos por medio de dibujos elaborados a mano; se usó una serie de videos en manera de lecciones básicas para informática. Y el control del avance de los alumnos se realizó mediante la herramienta Microsoft Excel, esto fue viable debido a la poca cantidad de población meta, siendo estas 20 personas.

La cantidad de población meta en el proyecto de las comunidades de Alta Verapaz es alrededor de 1,000 personas y está conformado de varias mujeres que son llamadas lideresas, impartiendo lecciones en las distintas comunidades, esto hace más complejo llevar el control de las actividades y el proceso de enseñanza aprendizaje ya que es importante para NSR tener actualizados y en un mismo lugar los datos de los diferentes centros.

Por lo que es necesario llevar un control centralizado de la información de las distintas comunidades ya que de continuar usando un archivo de Excel se corre el riesgo de pérdida de información al tener varias copias con información desactualizada de las comunidades. Otro desafío que se manifestó es que, los estudiantes no podían practicar las lecciones cuando las lideresas no estaban presentes.

5

También se busca que las lecciones sean consistentes entre los diversos centros comunitarios ya que diferentes lideresas estarán encargadas de visitar cada centro comunitario y, dado que, cada lideresa actúa de manera independiente, surge la posibilidad que, las explicaciones de las lecciones varíen y el aprendizaje en las comunidades no sea uniforme.

#### **2.1. Descripción del proceso actual de impartir lecciones**

En el proyecto de Santa Rosa, la lideresa a cargo de impartir las lecciones se basó en un esquema creado por Microsoft con material en inglés y ella misma se encargó de traducirlo e integrarlo con la rúbrica de evaluación utilizada. También fue su iniciativa el llevar dispositivos periféricos propios para poder enseñárselos a los estudiantes siguiendo el proceso mostrado en la figura 1.

### **2.1.1. Lectura desde inglés**

La lideresa hace una lectura del material creado por Microsoft y selecciona la información que va a utilizar para la lección a impartir.

#### **2.1.2. Traducción al español**

Después de tener seleccionada la información que se utilizará en la lección, la lideresa debe traducir la información a español.

### **2.1.3. Preparación de material de apoyo**

Luego de tener la información en español, se preparan nuevos materiales como imágenes o carteles que ayudan a condensar la lección.

6

### **2.1.4. Viaje al lugar**

Una vez esté preparado el material audio visual y equipo de apoyo para la presentación de las lecciones se coordina la visita según lo calendarizado a la comunidad de Santa Rosa.

### **2.1.5. Impartir lección**

Posterior a la llegada de las lideresas a las distintas comunidades, proceden a preparar todo el contenido audio visual y equipo de apoyo para la presentación y explicación de las lecciones. Reúnen a todas las estudiantes dentro de un salón de clases para que puedan poner atención y plantear sus comentarios o dudas para resolver la mayor cantidad de preguntas por la lideresa.

### Figura 1. **Proceso realizado por la lideresa para impartir lecciones**

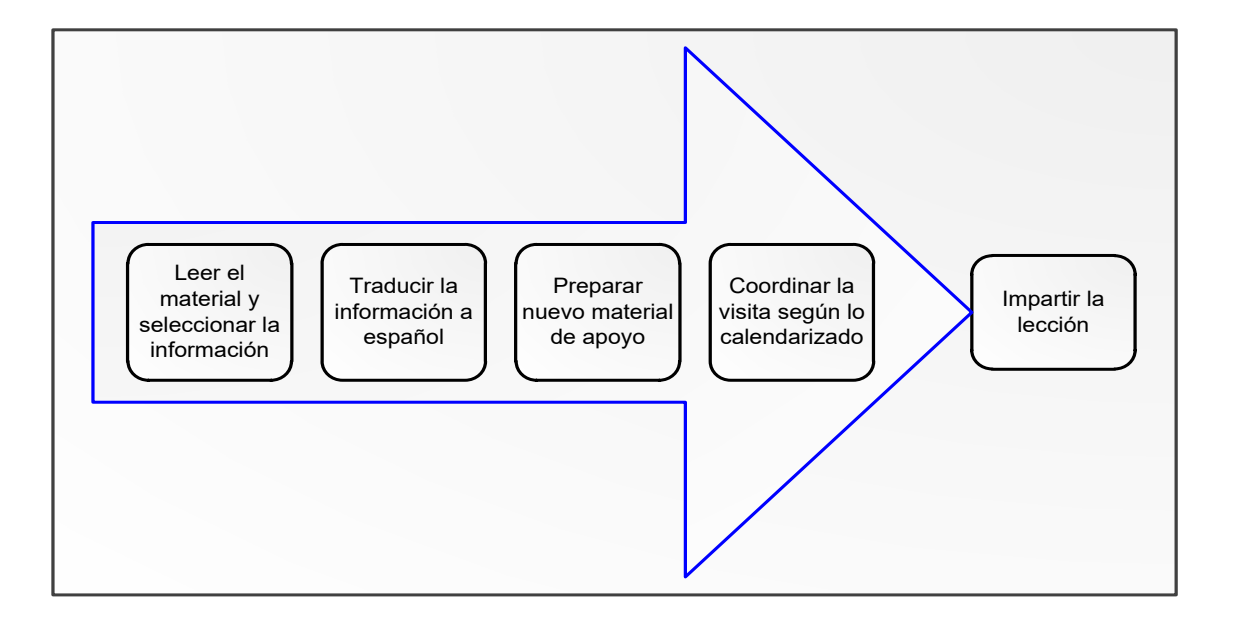

Fuente: elaboración propia.

Microsoft cuenta con material de apoyo a la alfabetización digital entre los cuales se encuentran los vídeos utilizados para impartir algunas lecciones, la lideresa organiza a los estudiantes alrededor de una computadora con el fin de mostrar el contenido multimedia.

En ocasiones detuvo el video para ampliar la explicación sobre un tema o mostrar algún otro material que haya preparado como apoyo visual sobre el tema que se estuviera analizando. Al impartir las lecciones que fueron utilizando el pizarrón o cartulinas, los estudiantes de igual forma se acercaban para poder escuchar mejor y ver de mejor forma el contenido presentado.

Al inicio la lideresa hacía una demostración de la lección a evaluar, esto con el fin de poder aclarar cualquier duda que tuvieran los estudiantes antes de realizar la evaluación. Una vez los estudiantes recibían las instrucciones finales podían comenzar a realizar los pasos necesarios en las computadoras para completar la evaluación.

La forma de evaluar el aprendizaje de la lección consistía en que, el estudiante levantaba su mano para llamar a la lideresa y poder presentar su trabajo, en caso estuviera correcto, ella procedía a colocar el número 1 en el cuadro correspondiente en su hoja de Excel para indicar que había concluido con éxito la evaluación.

En el caso de estar incorrecto o hacer falta algo por completar, el estudiante tenía la oportunidad de utilizar el tiempo restante de la evaluación para correcciones o completar lo faltante. Al terminar el tiempo estipulado de la evaluación, los estudiantes que no la habían logrado completar se señalaban con un 0. En este caso la evaluación consistió en 1 si lograron terminar la

8
evaluación satisfactoriamente, o un 0 si no lograron terminar la evaluación satisfactoriamente.

Este proyecto fue enfocado a los niños de la escuela local, en Santa Rosa y en la inauguración estuvieron presentes patrocinadores del proyecto, como se muestra en la figura 2, así como el arquitecto que diseñó el centro comunitario Alejandro Alvarado, que actualmente es el gestor local de proyectos para NSR Guatemala.

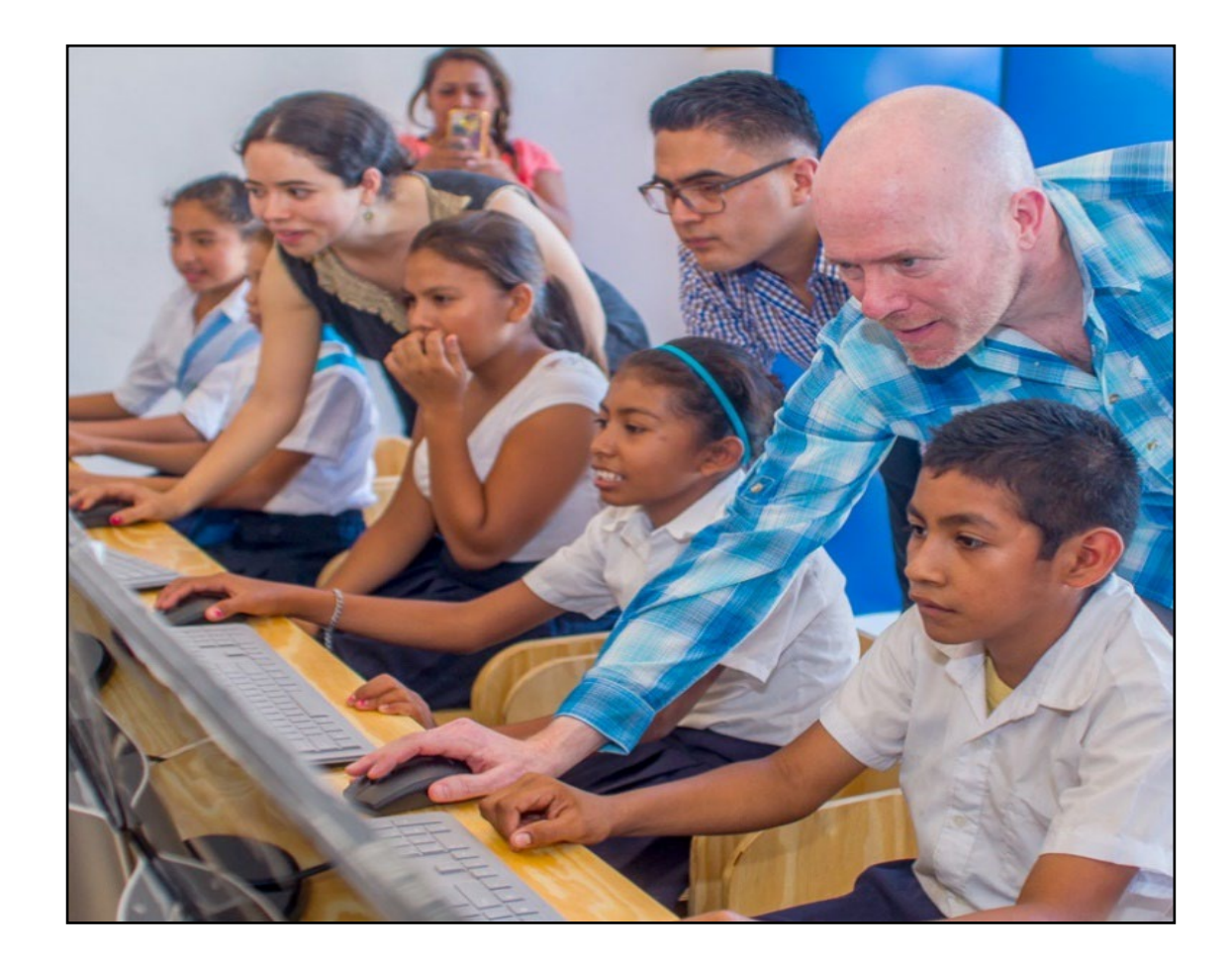

## Figura 2. **Primera lección en Centro comunitario en Santa Rosa**

#### **2.2. Descripción del problema**

NSR tiene dificultades para llevar un control centralizado de la información en sus proyectos de inclusión digital. La cantidad de población meta es alrededor de 1,000 personas, cada profesora, lideresa, imparte las lecciones en las distintas comunidades. Esto hace más complejo llevar el control de las actividades y el proceso de enseñanza-aprendizaje ya que es importante para NSR tener actualizados y en un mismo lugar los datos de los diferentes centros.

En el proyecto de Santa Rosa, se utilizó la herramienta Microsoft Excel para controlar el avance de los estudiantes, pero al tener varias copias con información desactualizada de las comunidades se corre el riesgo de pérdida de información. Otro desafío es que los estudiantes no pueden practicar las lecciones cuando las lideresas no están presentes. Además, se busca que las lecciones sean consistentes entre los diversos centros comunitarios ya que diferentes lideresas están encargadas de visitar cada centro y, dado que cada lideresa actúa de manera independiente, surge la posibilidad que las explicaciones de las lecciones varíen y el aprendizaje en las comunidades no sea uniforme.

Además, NSR utiliza material de apoyo visual como carteles elaborados a mano, hojas impresas con ilustraciones y componentes físicos de hardware para introducirlos al grupo de estudiantes, pero esto puede generar una ineficiencia en el proceso de aprendizaje ya que no es una forma escalable, ni estandarizada y no permite un control centralizado de la información. Por lo tanto, es necesario un sistema de control centralizado y una metodología estandarizada para garantizar un aprendizaje consistente y eficiente en todas las comunidades.

### **2.3. Descripción de la solución propuesta**

El proyecto consiste en presentar una solución informática para el manejo y creación de las lecciones, repasos y evaluaciones de seguimiento; facilitando así el centralizar la información y llevar un mejor control del avance de las personas en cada una de las áreas de competencia.

Esta plataforma informática deberá poder utilizarse en áreas con acceso a internet limitado o nulo; tener modalidades de aprendizaje síncrono y asíncrono. Se le llama aprendizaje asincrónico a cualquier estructura que no dependa de que todos los participantes interactúen en tiempo real. También es importante que esta plataforma no represente un reto para personas con bajas habilidades tecnológicas y que las motive a querer aprender más e interactuar con la misma.

En este mismo orden de ideas es importante describir cada una de las herramientas o plataformas educativas, para realizar una tabla comparativa de las mismas.

• Moodle

Es conocida como una herramienta de gestión de aprendizaje LMS, o más específicamente de *Learning Content Management*, LCMS, de distribución libre, escrita en PHP. "Está concebida para ayudar a los educadores a crear comunidades de aprendizaje en línea. Moodle es utilizada en aprendizaje a distancia y presencial, educación a distancia, clase invertida y diversos proyectos en escuelas, universidades y otros sectores." (Eloff & Torstensson, 2012).

Cabe mencionar que, la primera versión de la herramienta surgió el 20 de agosto de 2002, a partir de allí han liberado versiones nuevas de manera regular,

la versión más reciente es la 3.7. Dicha plataforma fue creada por Martin Dougiamas, quien enfocó su diseño en las ideas del constructivismo en pedagogía, que lograron afirman que el conocimiento se construye en la mente del estudiante en lugar de ser transmitido sin cambios a partir de libros o enseñanzas, también en el aprendizaje cooperativo. Fue hasta junio de 2019 moddle.net registró más de 161 millones de usuarios, distribuidos en 106 616 sitios registrado.

Por tanto, las características que hacen a Moodle una de las mejores plataformas gratuitas es:

- o Interoperabilidad
- o Escalabilidad
- o Personalización
- o Economía
- o Seguridad
- o Flexibilidad

También las ventajas de esta herramienta son:

- o Instalación local sin ningún costo.
- o El proyecto crece constantemente ya que cuenta con una comunidad de apoyo de miles de usuarios.
- o Información centralizada.
- o Se distribuye bajo los términos y condiciones de licencia de Software Libre.
- o GNU/GPL, se logra la redistribución y modificación del código siempre y cuando se haga bajo los términos y condiciones de una licencia.

#### • Classroom

Es una plataforma de Google. Una propuesta muy completa y de carácter libre. Cuenta con adaptabilidad para unir muchos de sus aplicaciones idóneas como YouTube, Google Drive, Google Meet, Gmail, entre otros. "Es una gran opción si únicamente se quiere optimizar el servicio y no más. Tiene la compatibilidad de poder compartir los salones creado con múltiples servicios externos." (Eloff & Torstensson, 2012).

Además, Google Classroom, fue presentada en agosto de 2014. Seguidamente, apareció su versión en castellano, el fin esencial es simple corresponde a; crear aulas virtuales, agrupa alumnos y docentes, facilitando la comunicación, la distribución de apuntes y herramientas educativas, la realización de tareas, así como su evaluación. También es parte Suite Google Apps for Education, el uso de Classroom necesita una cuenta institución educativa.

Desde otro enfoque, Google Classroom es una aplicación gratuita que es parte del conjunto de programas disponible para la comunidad universitaria conocido como: Google Apps for Education GAE. Asimismo, esta aplicación desarrollada por Google fue construida para poder usar otras aplicaciones como Google Documents, Google Drive, Google Forms y Google Calendar, logrando así mayor efectividad y eficiencia. De este modo, la aplicación logra la creación de un aula virtual, donde se pueden atender asignaciones, pruebas, también se puede distribuir lecturas, videos, tareas, crear foro de discusión, entre otras.

Las características de Classroom son:

- o Es gratis
- o Es fácil de usar
- o Mejora la comunicación entre profesores y alumnos
- o Facilita la atención a la diversidad
- o Se ahorra papel y tiempo
- o Organización de recursos
- o Fácil reutilización de material didáctico
- o Disponible en versión móvil
- o Integración con el resto de las aplicaciones de Google
- o Sin publicidad y sin cesión de datos

#### • Chamilo

Es una plataforma e-learning de software libre, licenciada bajo la GNU/GPLv3, de gestión del aprendizaje presencial, semipresencial o virtual, desarrollada con el objetivo de mejorar el acceso a la educación y el conocimiento. Está respaldada por la asociación Chamilo, "una asociación sin fines de lucro, su objetivo la promoción del software para la educación y el mantenimiento de un canal de comunicación claro y la construcción de una red de proveedores de servicios y contribuidores al software." (Chamilo Association, 2020).

Seguidamente el proyecto Chamilo fue lanzado oficialmente el 18 de enero de 2010 por una parte considerable de la comunidad activa del proyecto Dokeos del cual surgió, tras desacuerdos crecientes de la política de comunicación y una serie de elecciones que lograron hacer sentir inseguridad a la comunidad del futuro de los avances.

Es así como, se le considera un *fork* de Dokeos, es decir, por lo menos en lo que se enfoca el software Chamilo LMS. Por tanto, la reacción al *fork* fue inmediata y 500 usuarios activos se registraron en los foros de Chamilo en un

plazo de 2 semanas desde el lanzamiento, y en un mes se recogieron contribuciones nuevas de la comunidad que sobrepasaron en cantidad las del año anterior en Dokeos.

Continuamente entre el 2010 y el 2015, Chamilo permanecieron dos proyectos de software: Chamilo LMS, anteriormente conocido como Chamilo 1.8, una versión que, en sus inicios, estaba centrada en el software Dokeos, y Chamilo LCMS Connect, asimismo una reimplementación completa de la plataforma para el e-learning y la colaboración.

Tomando en cuenta cambios drásticos, alguna falta de liderazgo, la complejidad de su interfaz y lo imposible de migrar datos de Chamilo LMS a Chamilo LCMS, este último no prosperó, entonces en el 2015, la Asociación Chamilo requirió a los desarrolladores de Chamilo LCMS renunciar al uso del nombre Chamilo, el cual creaba confusión en el seno de la comunidad.

Las características de esta herramienta son:

- o Gestión de cursos, usuarios y ciclos formativos (incluyendo servicios web en SOAP para gestión remota).
- o Compatibilidad con SCORM 1.2 y herramientas de autoría rápida
- o Compatibilidad LTI 1.1
- o Modo multinstitucional (con portal de gestión centralizado)
- o Exámenes controlados por tiempo
- o Internacionalización con UTF-8
- o Zonas horarias
- o Generación automática de certificados
- o Seguimiento del progreso de los usuarios
- o Red social incorporada
- o Gestión de competencias

### • LMS en WordPress

"Es una plataforma educativa web o Entorno Virtual de Enseñanza y Aprendizaje es una aplicación web que alberga distintas herramientas didácticas para la enseñanza aprendizaje en línea, permitiendo una enseñanza no presencial." (Almonte, 2021).

En el mismo orden de ideas, los servicios básicos que comprende un LMS en WordPress, son los siguientes:

- o Creación de cursos correspondiente a sus diseños didácticos.
- o Administración interna de espacios para la actividad docente, investigadora y de gestión.
- o Administración integrada de todos sus espacios, es decir, histórico, altas, bajas, transferencia de datos entre espacios.
- o Incorporación de herramientas didácticas complementarias, como los repositorios.
- o Comunicación interactiva y variada, debido a que promueve la conectividad con zonas de trabajo en grupo, que incorpora zonas para el debate, la discusión y la complementación y orientación como ayuda.
- o Mediante el diseño didáctico pedagógico, brinda guías, su recorrido en su proceso de formación.
- o Es de aprendizaje abierto y flexible.
- o Flexibilidad en su construcción y desarrollo, aprendizaje práctico, participativo y significativo.

Al hacer una búsqueda de internet por herramientas de enseñanza suelen surgir múltiples resultados de herramientas de educación, entre las que destacan; Moodle, Classroom, Chamilo y LMS en WordPress.

Algunas de estas no ofrecen la opción de aprendizaje sincrónico o cuentan con más de alguna limitante como; la incapacidad de consumir el contenido offline; un costo de hosting elevado; o necesidad de ampliar sus funcionalidades básicas por medio de extensiones, estos elementos están listados en la tabla I.

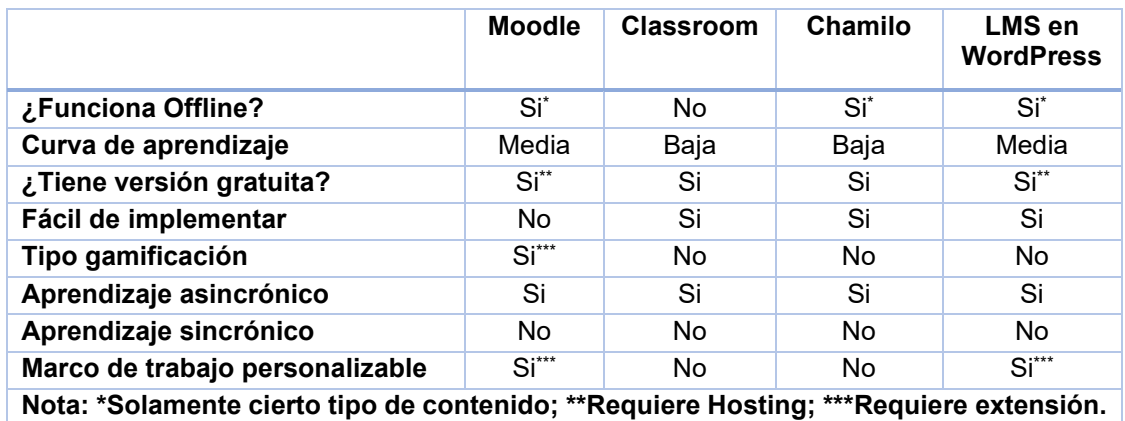

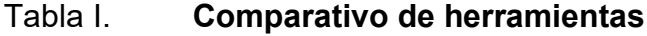

Fuente: elaboración propia.

Debido a que, las herramientas mencionadas no se ajustan a las necesidades del proyecto, se tomó la decisión de crear una plataforma que consta de dos partes: un portal web que servirá como interfaz administrativa y una aplicación de escritorio para los estudiantes. En el portal web se podrá llevar el control para la creación, modificación y eliminación de lecciones de alfabetización digital, administración de estudiantes y administración de contenido multimedia.

También se aprovechará este recurso para el manejo de repasos de las lecciones y realizar evaluaciones de seguimiento a los estudiantes, las cuales pueden ser realizadas en la aplicación de escritorio y administradas por medio de la interfaz web; facilitando así el centralizar la información del puntaje obtenido por alumno el cual refleje el avance en cuanto a los conocimientos.

Dicho avance se podrá observar dentro del portal web en una sección de reportes como lo muestra la Figura 3 en donde en el eje X muestra el listado de lecciones completadas y en el eje Y se muestra la cantidad de personas que lo han completado.

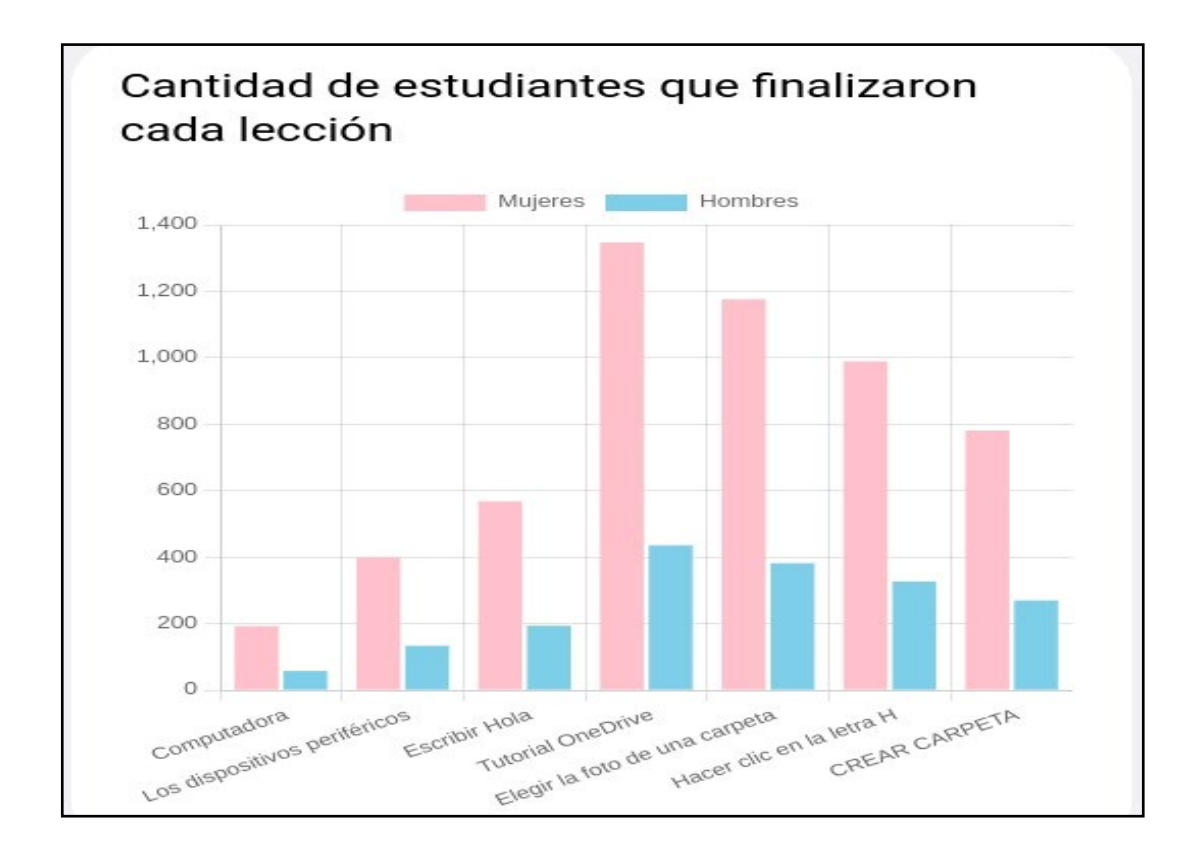

Figura 3. **Gráfica de avance en lecciones**

La aplicación de escritorio podrá utilizarse en áreas con acceso a internet limitado o nulo y deberá incorporar una interfaz intuitiva para mantener la atención del estudiante en las lecciones y brindar retroalimentación inmediata al momento de realizar las lecciones.

La figura 4 muestra un infograma de la manera en que se trabaja actualmente y luego muestra cómo se debería trabajar la plataforma. Iniciando con la planeación de las actividades, luego la creación de la lección en la plataforma, posterior a eso descargar e impartir la lección en la comunidad y resolver dudas; con la lección ya descargada, los estudiantes ya pueden repasarlas de manera 100 % *offline*, la figura 5 muestra un diagrama de cómo funcionará el proyecto.

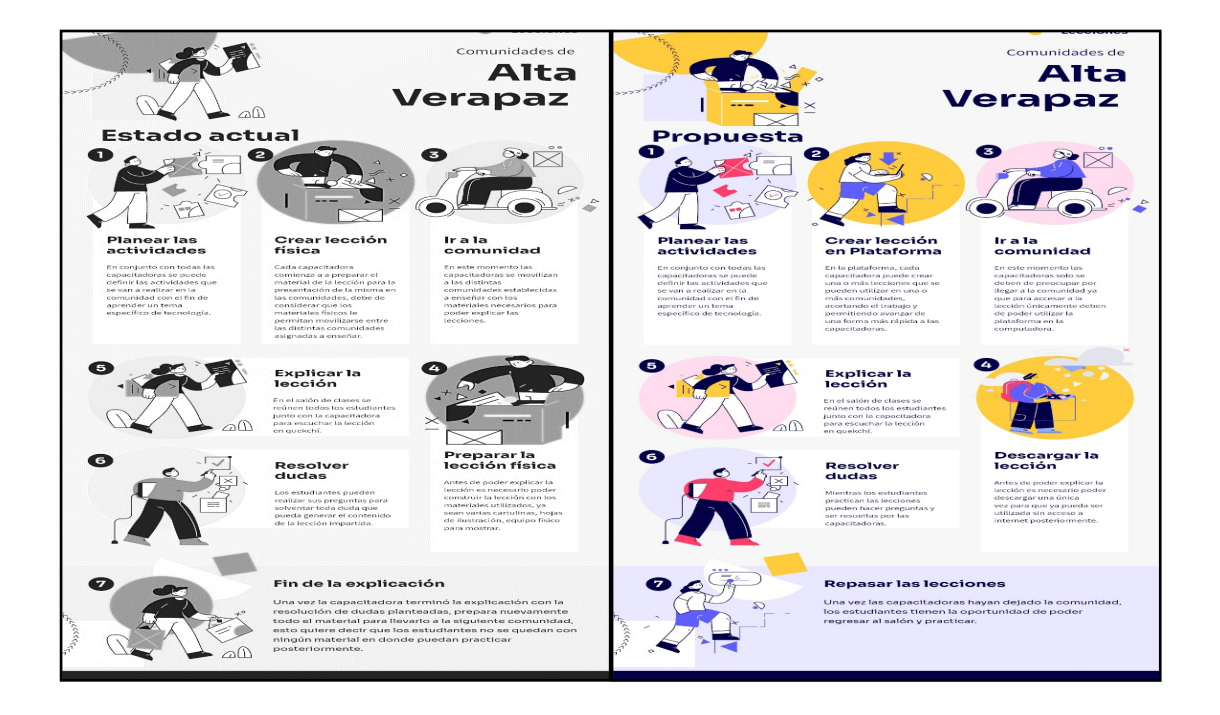

#### Figura 4. **Infograma del flujo de trabajo**

### Figura 5. **Diagrama del funcionamiento del proyecto**

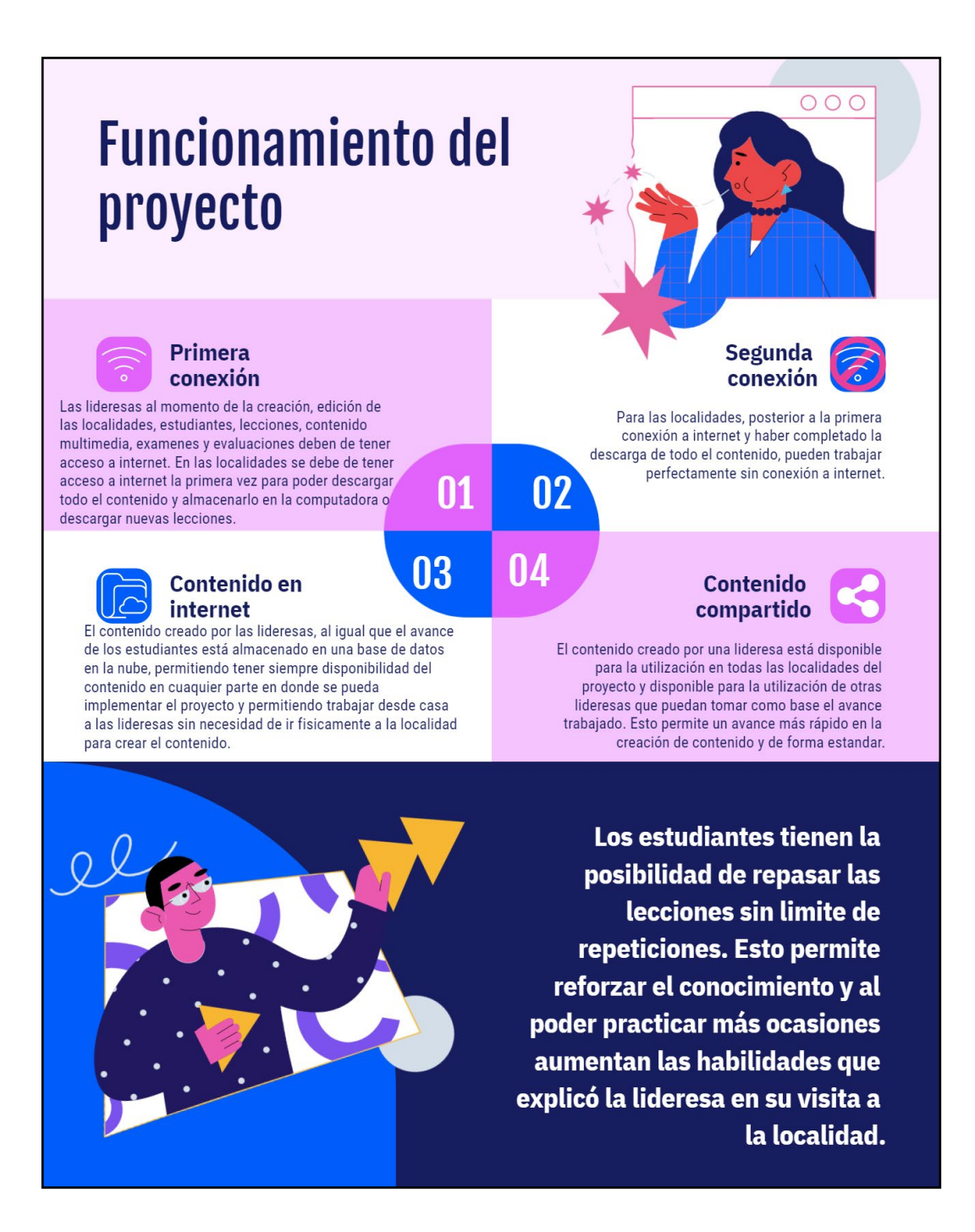

### **2.4. Aspectos técnicos de la propuesta**

Esta plataforma debe utilizarse en un entorno de escritorio y NSR desea que en un futuro pueda ser utilizada desde un móvil por lo que se ha tomado la decisión de usar el *framework* ionic; este *framework* proporciona flexibilidad de escribir un único código fuente para versión web y posteriormente generar versiones para dispositivo móvil, tanto en Android como en iOS.

#### **2.4.1. Ionic**

Ionic fue introducido por Max Lynch, Ben Sperry, y Adam Bradley de Drifty en el 2013, "es código abierto por lo cual es gratis, también brinda una biblioteca óptima para desarrollo móvil, empleando HTML5, CSS y componentes JavaScript con la finalidad de construir aplicación muy interactivas y agradables para los clientes o usuarios finales." (TecGurus, 2018).

Usa un conjunto variado de herramientas y servicios que logran desarrollar aplicaciones híbridas usando tecnologías web. Dichas aplicaciones son encapsuladas a través del uso de Cordova o Capacitor para ser distribuido en las tiendas de aplicaciones más conocidas o usa distintas funciones del dispositivo en particular como el giroscopio, GPS, Wifi, lectores de huellas, entre otros.

El *framework* Ionic es atractivo y amigable para los programadores y más para los usuarios finales en sus aplicaciones, porque crea apariencias llamativas e innovadoras en su construcción, fuera de esto existe una comunidad de desarrolladores que a diario pretenden mejorar este *framework* para la mejoría de aplicaciones móviles, también emplea Angular y Electron, todas estas herramientas ajustadas en un solo paquete con lo que se puede alcanzar una

buena arquitectura de desarrollo, diseño e integración con el dispositivo que puede ser Android o iOS.

En la figura 6 se puede observar la estructura de Ionic su forma de operación, en la cual está centrado en angular y la gestión de los *plugins* lo realiza a través de Cordova (actualmente se utiliza Electron en lugar de Cordova), se muestra también el lenguaje de programación es TypeScript, más CSS, y HTML que ofrecen al usuario una vista web que se adapta a los dispositivos móviles ofreciendo una apariencia de una aplicación nativa.

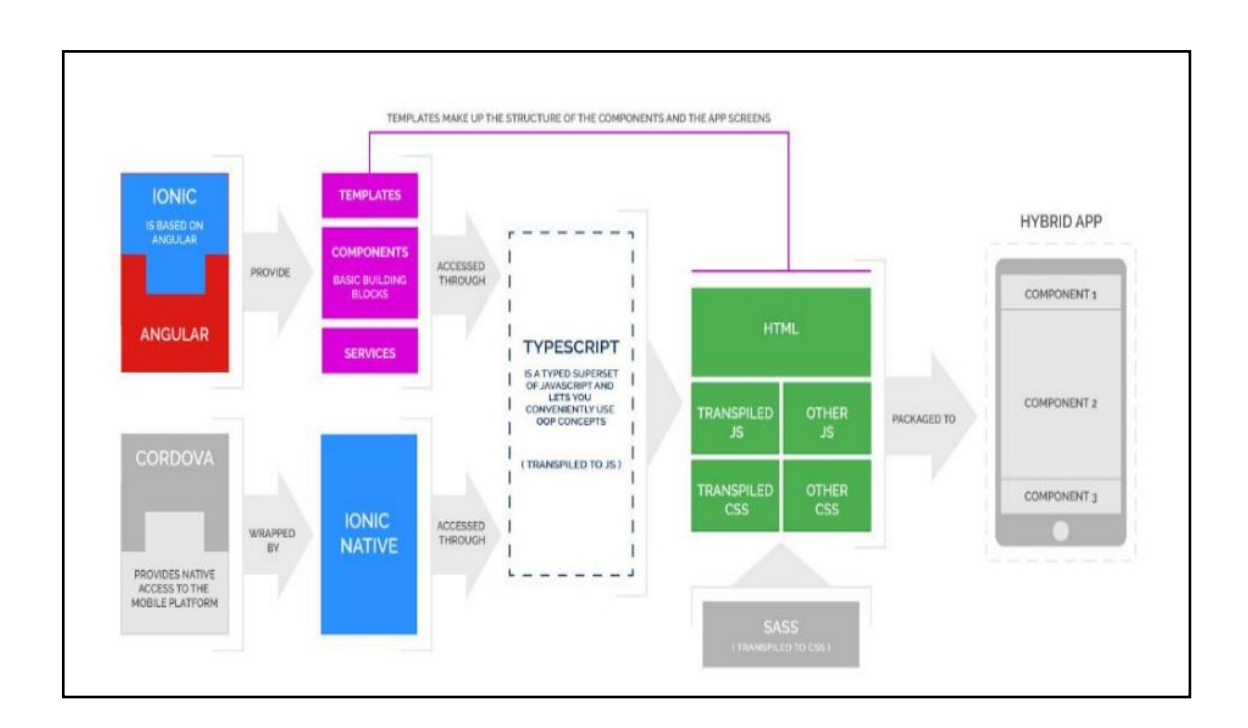

Figura 6. **Estructura del funcionamiento de IONIC**

Fuente: TecGurus (2018). *Ionic ¿Qué es? ¿Cómo se Usa? ¿Para qué sirve?* Consultado el 20 de febrero de 2021. Recuperado de https://www.programaenlinea.net/ionic-se-usa-sirve/.

Es preciso mencionar que, Electron se usa para tener acceso a las funciones nativas de los dispositivos móviles para cuando se desarrollan aplicaciones móviles.

Ionic es un framework de frontend de código abierto usado para desarrollar aplicaciones híbridas basado en tecnologías web; permite desarrollar aplicaciones Android, iOS, web y de escritorio desde un único código fuente. Se integra muy estrechamente con los *frameworks* de *frontend* más comunes (como React, Vue o Angular). La versión más reciente hasta la fecha utiliza el entorno de ejecución capacitor en su versión 6, Electron es un entorno de ejecución multiplataforma para aplicaciones web, es decir, encapsula la aplicación web para poder ser ejecutada como aplicación nativa.

### **2.4.2. Angular**

Angular es "un potente *framework* código abierto de desarrollo creado por Google, pensado en facilitar la creación de aplicaciones web de una sola página, las webs SPA *Single Page Application*." (Q. Devs, 2019). Angular fija una estricta estructura entre *frontend* y el *backend*, ofrece buenas prácticas para código repetitivo evitando que sea redundante y mantiene todo ordenado gracias a que implementa el patrón de diseño MVC (Modelo Vista Controlador), asegurando los desarrollos rápidos, haciendo posible así los mantenimientos y modificaciones factibles."

Por lo tanto, las webs SPA pueden demorar en cargar la primera vez que se abre, pero al empezar las navegaciones es generalmente rápida, Angular por debajo envía al servidor una dirección ruta que cambia la vista al navegar ofreciendo así la apariencia de una web normal, por supuesto de una manera dinámica.

Angular también es, un conjunto de bibliotecas hechas en JavaScript, el objetivo esencial es ofrecer aplicaciones web dinámicas. Puede mencionarse que, Angular está centrado en el patrón de diseño MVW modelo vista y cualquier alternativa. Además, los desarrolladores, generalmente implementan el MVC Modelo Vista Controlador.

Ciertamente Angular usa programación declarativa, en otras palabras, el desarrollador se encarga de los datos y Angular de manipular el árbol DOM. Es decir, que Angular no busca herramientas como JavaScript convencional sino más bien declara dónde deben estar las variables para que pueda hacer el trabajo de más bajo nivel.

Es importante mencionar que, entre otras innovaciones de Angular es que usa una estructura modular y escalable tal y como se describe en la figura 7, adaptándolas a los requerimientos del usuario final y al estar enfocado a componentes web e interfaces de programación de interfaces API, logra crear etiquetas nuevas HTML personalizadas para refactorizar el código, este *framework* se centra en el lenguaje de programación TypeScript con el estándar de programación EcmaScript.

#### Figura 7. **Funcionamiento de Angular**

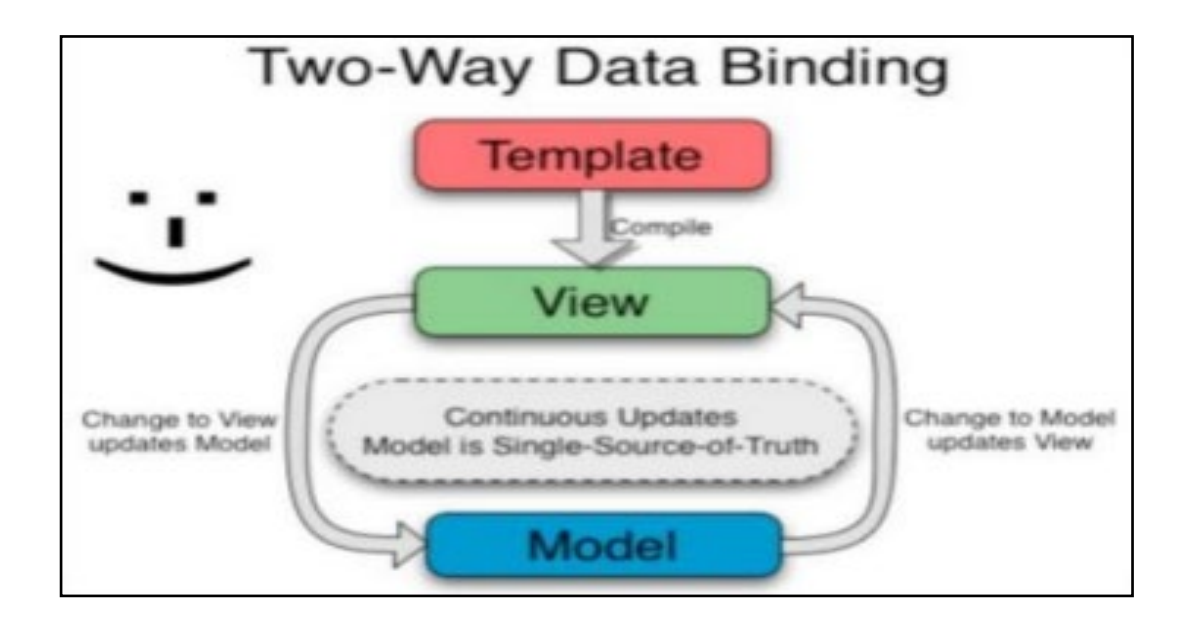

Fuente: Q. Devs (2019). *¿Qué es Angular y para qué sirve?*. Consultado el 20 de mayo de 2021. Recuperado de https://www.qualitydevs.com/2019/09/16/que-es-angular-y-para-quesirve/.

Se ha tomado la decisión de utilizar Angular ya que es un *framework* de *frontend* holístico y no necesita de bibliotecas adicionales para el funcionamiento básico de la aplicación. También es de código abierto desarrollado por Google y es utilizado para la creación de aplicaciones móvil y aplicaciones web, utiliza el patrón Modelo-Vista-Controlador y está desarrollado para evitar redundancia en el código.

Forma parte de la pila de desarrollo MEAN que se conforma por MongoDB, Express, Angular y NodeJS, aunque también es muy común reemplazar MongoDB por MySQL o MariaDB dejando el acrónimo MEAN intacto pero ambiguo.

#### **2.4.3. Express**

Express es un *framework* web maduro y flexible para construir aplicaciones web sobre el ecosistema NodeJS. Por defecto, el *framework* Express utiliza el motor Pug para soportar plantillas. "Express es un *framework* relativamente pequeño que se encuentra en la parte superior de la funcionalidad del servidor web de Node para simplificar sus APIs y añadir nuevas funciones útiles." (TecGuruso, 2018).

Se comprende que, facilita la organización de la funcionalidad de su aplicación con middleware y enrutamiento; además agrega utilidades a los objetos HTTP de NodeJS y el renderizado de vistas HTML dinámicas; también establece un estándar de extensibilidad que es de fácil implementación.

En efecto Express, es un *framework* web minimalista y extensible estructurado para el ecosistema NodeJS. Accede a crear un servidor web más flexible, estable y legible que si se hiciera usando la biblioteca HTTP de NodeJS que puede ser difícil y con mucho código innecesario y repetitivo para el problema.

Esta biblioteca accede para operar a un nivel de abstracción más alto que si se usara únicamente NodeJS, enfocados en las funcionalidades más significativas y haciendo el desarrollo lo más simple y minimalista posible fructificando las ventajas que este *framework* provee. Express ofrece componentes para:

• Escritura de manejadores de peticiones con distintos verbos HTTP en varios caminos URL, rutas.

- Integración con motores de renderización de vistas para dar respuestas a través de la introducción de datos en plantillas.
- Fijar ajustes de aplicaciones web como que puerto utilizar para conectar, y la localización de las plantillas que se usan para renderizar la respuesta.
- Añadir procesamiento de peticiones *middleware* adicional en cualquier punto dentro de la gestión de la petición.
- También Express, es el *framework* más popular de NodeJS, que ofrece herramientas para: escritura de manejadores de peticiones con distintos verbos HTTP GET, POST, PUT, DELETE, en varias rutas.
- Se integra con motores de renderización de vistas Pug/Jade para brindar respuestas enfocadas en la introducción de datos en plantillas.

Express es el *framework* web más popular de NodeJS porque es una plataforma de software que ayuda a crear aplicaciones de red asíncronas y enfocadas a eventos. Además, contiene bibliotecas del servidor HTTP estructuradas que admiten a los desarrolladores estructurar su propio servidor web y crear aplicaciones web altamente escalables.

Es importante mencionar que, el motor de tiempo de ejecución de JavaScript V8 usando por NodeJS es el mismo motor usado en el navegador Chrome de Google. También el motor V8 compila el código de forma directa en el código nativo de máquina, considerando el proceso de ejecución del interprete, lo que ofrece a NodeJS un gran impulso en el rendimiento. De igual manera, el motor V8, NodeJS está estructurada por varios elementos, como se visualiza en la figura 8.

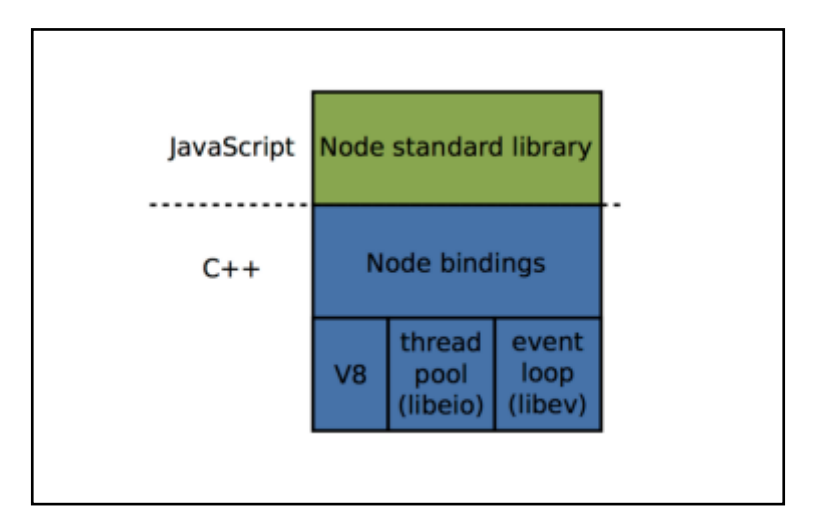

### Figura 8. **Arquitectura de Express NodeJS.**

Fuente: Eloff & Torstensson (2020) *An Investigation into the Applicability of Node.js as a Platform for Web Service*.

Es importante tomar en cuenta que, NodeJS tiene un variado ecosistema de desarrollo con diversas bibliotecas y gestores de paquetes compatibles. También uno de los gestores más importantes de paquetes que está incluido previamente con NodeJS en la instalación es NPM, Node Package Manager. NPM se establece desde el intérprete de línea de comandos CLI y gestiona todas las dependencias para las aplicaciones NodeJS.

Express es una infraestructura de aplicaciones web para NodeJS; es mínima, flexible y proporciona un conjunto sólido de características para las aplicaciones tanto web como móviles, tales como utilidades para HTTP y middleware. La creación de una API sólida es rápida y sencilla.

Express al estar formado por NodeJS está controlado por evento, por lo tanto, tiene la capacidad de manejar miles de solicitudes de clientes al mismo

tiempo. Permite escalar fácilmente la aplicación en todos los sentidos agregando nodos y recursos adicionales. Uno de los *middlewares* utilizados en Express para este proyecto es TypeORM que permite interactuar con la base de datos de una forma más sencilla y rápida.

### **2.4.4. TypeORM**

La herramienta TypeORM trata de resolver los problemas consecuentes de las diferencias entre el paradigma de objetos y el modelo relacional. "Haciendo uso de patrones de diseño, logran ahorrar bastante trabajo al momento de hacer persistentes los objetos, de igual forma ayudan a desarrollar aplicaciones escalables, optimizadas y con un bajo acoplamiento de sus módulos usando principios de diseño." (Ionic Framework, 2021).

En este mismo orden de ideas, las herramientas operan entre los datos de la base de datos y los objetos centrados en configuraciones y ejecuciones de consultas en la base de datos. El TypeORM está estructurado por cuatro elementos:

- Una API que posibilita la realización de las operaciones básicas de una base de datos sobre los objetos de las clases persistentes.
- Un lenguaje para especificar las consultas sobre las clases
- Un archivo para especificar los mapeos de las clases.
- Puede llevar a cabo búsquedas, asociaciones u otras funciones de optimización.
- Es necesario mencionar que TypeORM, permite:
	- $\circ$  Solucionar la mayor parte de transacciones entre la base de datos y la aplicación.
- o Mapear clases a tablas y propiedad a columna.
- o Persistir objetos, mediante un método ORM.
- o Generar el SQL oportuno para persistir objetos

Cabe mencionar que, en el modelo relacional, cada fila en la tabla se mapea a un objeto, y cada columna a una propiedad. Generalmente, cada objeto del modelo ofrece una tabla en el modelo relacional. Por tanto, cada propiedad del objeto se mapea a cero, uno o más de uno columna en una tabla. Cero columnas, porque se puede dar el caso de propiedades que no necesitan ser persistidas, el ejemplo más sencillo, es el de las propiedades que ofrecen cálculos temporales. También lo más común que sucede es que cada propiedad del objeto es mapea a una única columna, para tener control del tipo de datos.

TypeORM es una herramienta para un mapeo relacional de objetos, ORM, que se puede ejecutar en NodeJS y se puede utilizar con los lenguajes TypeScript y JavaScript. Admite las últimas funciones de JavaScript y proporciona funciones adicionales que ayudan a desarrollar cualquier tipo de aplicación que utilice base de datos.

TypeORM es compatible con el patrón *Data Mapper*, el cual permite definir los métodos de consultas en clases separadas llamadas repositorios, permitiendo guardar, eliminar y cargar objetos. Entre las distintas bases de datos que puede trabajar TypeORM está MySQL la cual es la que se está utilizando para el desarrollo del proyecto.

### **2.4.5. MySQL**

Corresponde a un sistema administrador de bases de datos muy popular. Esta desarrollado, distribuido, y soportado por la corporación Oracle. "Soporta

transacciones que cumplen el estándar ACID, por sus siglas en inglés *Atomicity, Consistency, Isolation and Durability*, esto hace que sea una opción confiable para almacenar la información de forma estructurada y ordenada para su posterior consulta." (Oracle, 2021).

MySQL es una base de datos relacional, se centra en el leguaje estándar de Consultas SQL, que logra de una manera estándar lograr acceso a la información almacenada. También tiene dos tipos de motores para distintas necesidades, es decir; el motor MyISAM que es para tablas no transaccionales y el motor InnoDB que es para tablas relacionales.

El objetivo de utilizar este administrador de bases de datos es poder organizar y estructurar la información de tal forma que sea fácil acceder a ella y con la menor redundancia posible para no usar espacio inadecuado.

También es multiplataforma, porque tiene conectividad segura, logra replicación, indexación de campos de texto, selección de mecanismos de almacenamiento, entre otros. Cabe resaltar que, dentro de sus ventajas principales puede mencionarse que es un software libre, veloz, seguro, fiable y que posee gran capacidad para la gestión de bases de datos de tamaños grandes. Parte de sus desventajas son; tiene *triggers* limitados, a veces es poco intuitivo, y existe poca documentación para problemas concretos.

MySQL ofrece un sistema de administración de base de datos relacionales rápido, sólido y flexible. También es ideal para estructurar bases de datos con acceso desde páginas web dinámicas, para la estructuración de sistemas de transacciones online o para cualquier otra solución profesional que conlleve almacenar datos, tomando en cuenta la posibilidad de resaltar múltiples y consultas rápidas.

También es un sistema de administración de bases de datos SQL de código abierto, es distribuido, desarrollado y respaldado por Oracle Corporation. Ofreciendo así las bases de datos MySQL que son relacionales y almacenan los datos en tablas separadas. De igual forma, las estructuras de la base de datos se organizan en archivos físicos optimizados para la velocidad, al mismo tiempo ofrece un entorno de programación flexible dado su modelo lógico con objetos como centro de datos, tablas, vistas, filas y columnas.

En efecto, el software de base de datos MySQL es un sistema cliente servidor que reside en un servidor SQL multiproceso que admite distintos *backend*, diferentes programas de cliente y bibliotecas, herramientas administrativas y una amplia gama de interfaces de programación de aplicaciones.

MySQL es una base de datos de código abierto, confiable, rentable y fácil de administrar. Proporciona seguridad para los datos y un sólido soporte transaccional. MySQL funciona como una sola unidad, por lo que, hasta que cada etapa operativa individual se complete con éxito, la transacción no se borra. Entonces, si una operación falla en cualquier etapa, toda la transacción que ocurre dentro de ese grupo falla.

Además, permite una gran flexibilidad inigualable que facilita la administración y configuración de la base de datos. La disponibilidad constante es una característica incondicional de MySQL. Cuenta con configuraciones de replicación maestro-esclavo que permite la conmutación por error instantánea para un acceso interrumpido.

#### **2.4.6. Local Storage**

Los exploradores de internet tienen la propiedad de solo lectura *local storage*. Esta propiedad permite acceder al objeto *local storage*. Los datos persisten almacenados entre las diferentes sesiones de navegación y los datos almacenados en *local storage* no tienen fecha de expiración.

Con *local storage*, las aplicaciones pueden almacenar datos localmente dentro del navegador del usuario. Antes de HTML5, los datos de la aplicación debían almacenarse en *cookies*, tomadas en cuenta en cada solicitud del servidor. "El *local storage* es más seguro y se pueden almacenar grandes cantidades de datos localmente, sin afectar el rendimiento del sitio web." (Eloff & Torstensson, 2012).

Se comprende entonces que, es un proveedor que almacena datos de la aplicación en la memoria física del dispositivo. Cabe mencionar las principales funcionalidades de *local storage*:

- Es compartido entre todas las pestañas y ventanas del mismo origen
- Los datos no expiran
- Persisten a los reinicios de navegador y hasta del sistema operativo

Actualmente se utiliza más *local storage* para almacenar datos de manera local en el navegador, es de considerar que, es una de las características de HTML5 con mayor soporte. No obstante, tiene algunas limitaciones, porque solamente almacenas cadenas de texto. En otras palabras, *local storage* es una de las muchas micro bibliotecas orientadas a simplificar la administración el *web storage* permitiéndonos trabajar con objetos de manera natural.

Combinar MySQL y *local storage* permite que al momento de la instalación se registre una configuración distinta para cada centro comunitario y también almacenar las lecciones de manera indefinida sin necesidad que se tengan que descargar nuevamente.

#### **2.5. Funcionalidades del sistema**

A continuación, se hará una descripción de las funcionalidades con las que contará el sistema.

#### **2.5.1. Pantalla de bienvenida y pantallas de aprendizaje**

A petición del equipo de NSR, se desarrollará una pantalla para los estudiantes que tienen escaso o nulo conocimiento en la interacción con dispositivos del computador como lo son el teclado y el ratón; se les presentará tres actividades interactivas introductorias, que en la primera puedan comprender el movimiento del ratón en la pantalla, consiste en mover el ratón y relacionar el mismo comportamiento del cursor por la pantalla.

La segunda actividad consistirá en la funcionalidad del clic, para poner en práctica esta funcionalidad se les presentará una serie de 10 esferas ascendiendo en la pantalla con un tiempo prudente para que el estudiante pueda colocar el cursor sobre una esfera y pueda presionar el clic izquierdo, esto ayudará a informar, como puede agregar funcionalidad al movimiento del cursor.

La tercera actividad consistirá en desplegar un conjunto de letras, símbolos y números de distintos colores llamativos en dónde al presionar las teclas físicas se irán iluminando en la pantalla la tecla o combinación de teclas

seleccionadas, esto ayudará a relacionar el comportamiento del teclado dentro de la computadora.

#### **2.5.2. Vista de lecciones**

Será necesario implementar una pantalla en donde los estudiantes puedan visualizar su progreso en las lecciones, una lección estará conformada por una o más actividades relacionadas a un tema en específico.

Esta pantalla deberá mostrar información del porcentaje de avance en las lecciones en curso y también tener algún indicador visual para que el estudiante pueda diferenciar entre las lecciones completadas, en curso y pendientes de iniciar.

#### **2.5.3. Tipos de actividad para las lecciones**

Conceptualmente existirán tres tipos de actividad. El primer tipo de actividad es de tipo video este consistirá en cargar un archivo multimedia menor a 100 *Megabytes* con el cual se mostrará un contenido introductorio para informar lo que consistirá la lección.

El segundo tipo de actividad es de tipo selección, este consistirá en cargar una serie de imágenes e indicar cuál es la imagen correcta, además se agregará la instrucción, indicando lo solicitado para seleccionar la imagen correcta, estas instrucciones deberán ser cargadas en formato texto y audio.

Por último, el tercer tipo de actividad será de interacción, este se tratará de poder simular un entorno de trabajo controlado, para dicha simulación se debe cargar una imagen del entorno de trabajo, en el cual se deberá indicar una de

las tres acciones posibles, entrada de texto de una línea o multilínea, clic izquierdo o clic derecho, y se deberá restringir el área en donde se puede realizar la acción indicada. Como ayuda adicional se agregará la instrucción indicando lo solicitado para el conjunto de interacciones, estas instrucciones deberán ser cargadas en formato texto y audio.

#### **2.5.4. Administración de reportes**

Los datos necesitarán ser interpretados para convertirse en información, para facilitar la tarea de interpretar los datos es, que se presenta el módulo de reportes, en donde se le permitirá al personal autorizado el poder visualizar reportes generales o específicos sobre el avance en las lecciones.

### **2.6. Alcances**

Se desarrollará una herramienta que servirá como apoyo a las actividades de NSR Guatemala; esta funcionará aún sin acceso a internet y proporcionará retroalimentación inmediata del avance de las lecciones tomadas por los estudiantes. También se procederá a importar los datos de los estudiantes a la plataforma y capacitar al personal de NSR respecto al uso de la plataforma.

#### **2.7. Limitaciones**

Se trabajará durante un período de ocho meses a razón de diez horas semanales entre los desarrolladores. No se incurrirá en gastos de equipo o licencias para el desarrollo del proyecto ya que se optó por utilizar código abierto con licencia gratuita. La plataforma informática se desarrollará en español; esta deberá poder ser utilizada con y sin acceso a internet y estará disponible en versión de escritorio.

# **3. METODOLOGÍA DE DESARROLLO**

Seguir una metodología de desarrollo bien definida le permite a un proyecto realizar mejores estimaciones de tiempo de desarrollo, así como presentar sistemas más estables, mantener informado al cliente, dejar de forma clara que tareas se deben tomar, definir la ruta óptima para alcanzar esas tareas y tener estrategias para mitigar los contratiempos.

No existe una metodología de desarrollo perfecta que se ajuste a todos los proyectos, la metodología que se seleccione depende de las necesidades del cliente, el alcance del proyecto, la capacidad de desarrollo con la que se cuente, entre otros. Debido a esto, se ha popularizado utilizar la mezcla de dos o más metodologías de desarrollo, a esto se le llama metodología híbrida; para el desarrollo de este proyecto se usará una metodología híbrida con elementos Kanban y cascada habiendo también investigado Scrum.

### **3.1. Scrum**

"Scrum es un marco de trabajo ligero que ayuda a personas, equipos y organizaciones a generar valor mediante soluciones adaptivas para problemas complejos."(Scrum, 2021). En Scrum se requiere que un Scrum Master albergue un entorno en donde un Product Owner ordene el trabajo en un orden incremental en un Product Backlog, el Scrum Team transforma una selección del trabajo en un incremento del valor del producto durante un *Sprint* y luego en conjunto con los Stakeholders inspeccionan los resultados y hacen ajustes para el próximo *Sprint* como se muestra en la figura 9.

Durante el desarrollo de la herramienta se incorporaron ciertos elementos de Scrum específicamente la llamada diaria y ciclos cortos de desarrollo. Se definieron ciclos de desarrollo de una semana, durante esta semana se tuvo una llamada por semana de media hora entre los desarrolladores para resolver bloqueos.

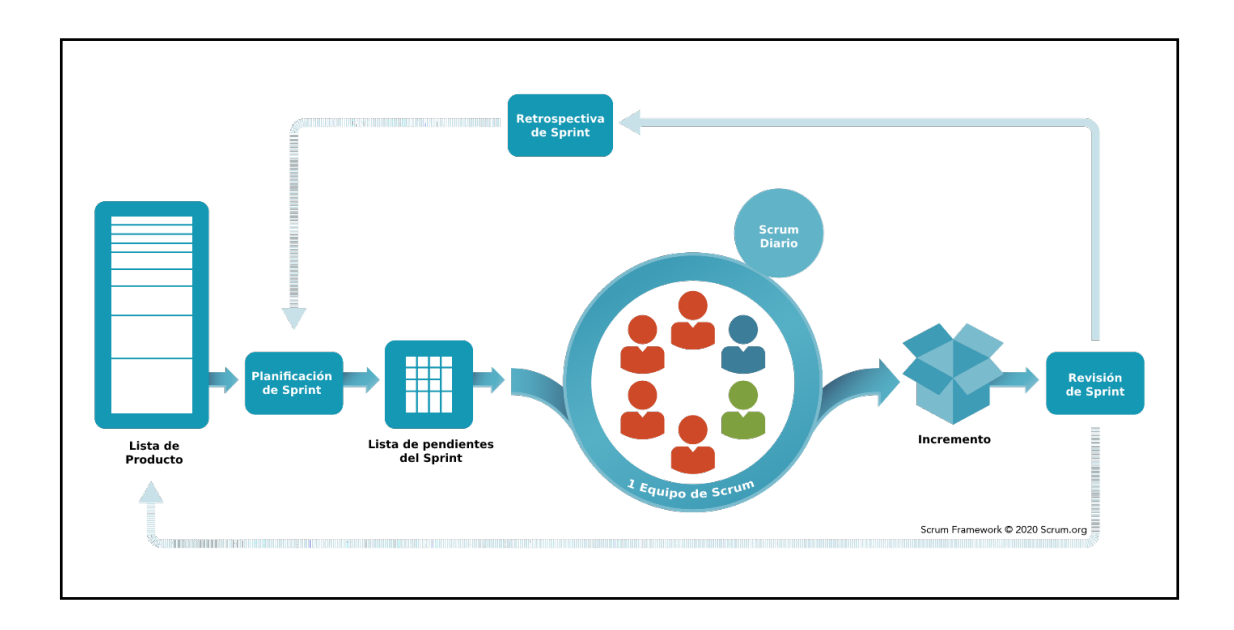

Figura 9. **Marco de trabajo Scrum**

Fuente: Scrum (2021). *What is SCRUM.* Consultado el 8 de julio de 2021. Recuperado de https://www.scrum.org/resources/what-is-scrum.

### **3.2. Kanban**

Kanban consiste en un sistema de señales visuales de control que busca mantener activo y sin mayor tiempo de retraso el proceso de producción. El sistema de señales visuales pueden ser tarjetas, tableros físicos o electrónicos. Una cadena de producción está conformada por una serie de centros de trabajo, los cuales están conectados entre sí, por lo que el flujo de información circula desde el inicio hasta el fin. Cada centro de trabajo está conformado por equipos de trabajo que trabajan en paralelo y realizan actividades pertenecientes al centro de trabajo.

Los objetivos principales que buscan conseguir con la metodología Kanban son: Establecer una programación en la que se pueda visualizar la producción. "Evitar la sobreproducción, incrementar y mejorar la comunicación entre procesos y centros de trabajo, además de disminuir la cantidad de espera entre procesos." (Lendínez, 2018).

Se creó un tablero Kanban para dar mejor visibilidad a los desarrolladores sobre el estado de los requerimientos como se muestra en la Figura 10; Kanban se ajusta a las necesidades del proyecto debido a su simplicidad y a la claridad en cuanto a las asignaciones de tareas.

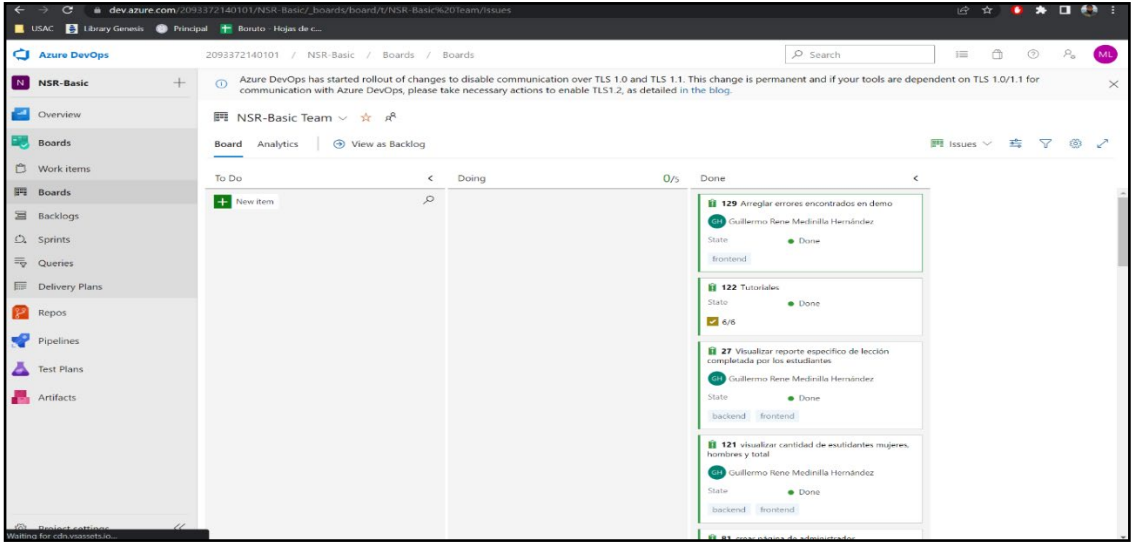

# Figura 10. **Tablero Kanban utilizado**

La figura 11 muestra la estructura básica de un tablero de Kanban en donde en la lista de la izquierda se encuentran todos los elementos pendientes o por hacer; en la lista de en medio se encuentran los elementos que actualmente están en desarrollo y en la lista de la derecha se encuentran los elementos completados.

Cada elemento se encapsula en una tarjeta en donde se describe en que consiste y todo lo relacionado a él. Las tarjetas deben de moverse de izquierda a derecha; es común agregar una lista para los elementos rechazados en donde se explica el por qué se rechazó y de ser necesario se crea una nueva tarjeta para hacer las correcciones necesarias.

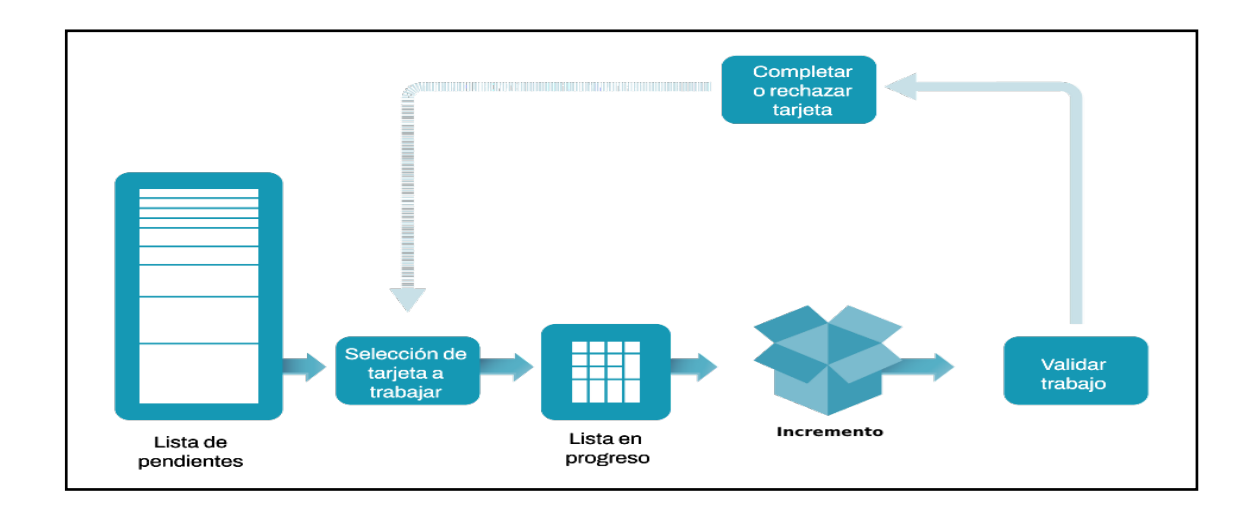

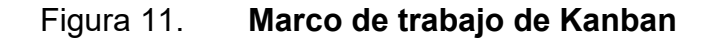

#### Fuente: elaboración propia.

### **3.3. Cascada**

La metodología cascada también conocido como modelo secuencial, es un enfoque que ordena rigurosamente las etapas del ciclo de vida del software, etapa de análisis, etapa de diseño, etapa de implementación, etapa de pruebas y etapa de mantenimiento, de una forma que el inicio de cada etapa debe esperar a la finalización de la inmediatamente anterior.

Si bien se tiene todo organizado y no se mezclan las fases. Esta es perfecta para proyectos rígidos, y donde se especifican muy bien los requerimientos. "Dada la naturaleza de este proyecto, no es posible seguir una secuencia lineal, por lo que no es posible implementar de manera completa la metodología." (McCormick, 2012).

Antes de poder comenzar con el proyecto con la etapa de análisis se debe entender la necesidad del desarrollo y la función de este. "Estos requerimientos son esenciales para satisfacer las necesidades de proyecto, los mismos son enlistados, detallados y presentados al equipo de los desarrolladores." (McCormick, 2012).

La fase de requerimientos se estará utilizando para el desarrollo de esta plataforma informática, estos requerimientos fueron listados y detallados por parte de los encargados de realizar el proyecto y por la lideresa encargada del proyecto anterior. Toda esta metodología se muestra en la figura 12.

### **3.3.1. Análisis**

En esta etapa se revisan las necesidades de los usuarios finales con el fin de determinar los objetivos. En esta etapa se deben definir todos los requerimientos del sistema.

#### **3.3.2. Diseño**

Comprende los elementos que conforman el sistema, así como los estándares de desarrollo de software a utilizar y la arquitectura del sistema. Algunos autores separan la fase de diseño en: diseño de la arquitectura y diseño del programa.

#### **3.3.3. Implementación**

Se procede a crear el código fuente, se implementan pruebas y se corrigen errores.

### **3.3.4. Verificación**

Los elementos, ya programados, se unifican y se comprueba que el sistema funcione correctamente. Se buscan y se corrigen todos los errores antes de ser entregado al usuario final.

### **3.3.5. Mantenimiento**

Una de las etapas más críticas, ya que usualmente se utilizan más recursos, ya que al utilizarlo como usuario final puede ser que no cumpla con todas las expectativas.

# Figura 12. **Marco de trabajo cascada**

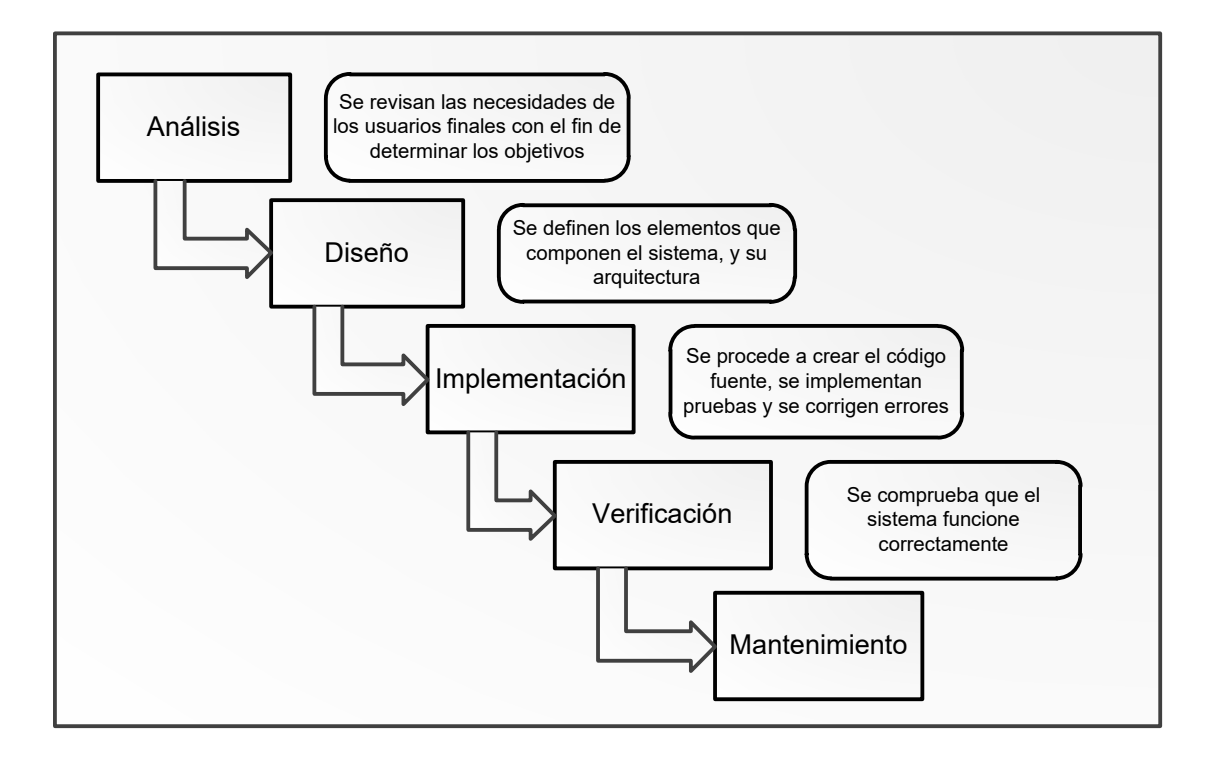
# **4. PANTALLAS Y VISTAS DE LA APLICACIÓN**

A continuación, se describirá cada una de las partes que componen la aplicación, así como las funcionalidades de esta y el valor que agregan a NSR. Entre los meses de marzo de 2021 y julio de 2021 se han tenido una serie de reuniones con la coordinadora del proyecto. Estas reuniones han sido con el fin de comprender a detalle las necesidades del proyecto y presentar una solución óptima al mismo, la figura 13 muestra un diagrama representando el funcionamiento del proyecto. A raíz de estas reuniones, se ha obtenido los componentes descritos en este capítulo.

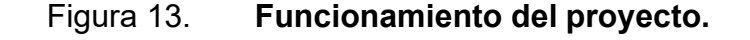

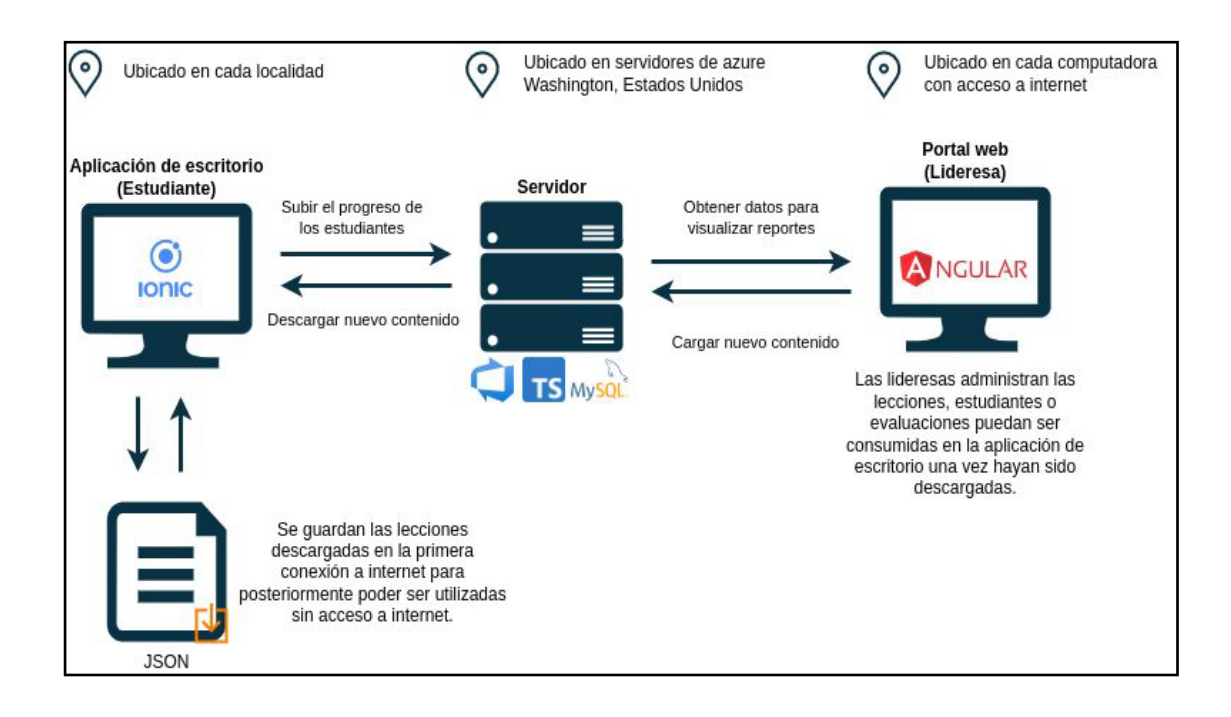

#### **4.1. Aplicación de escritorio**

La aplicación de escritorio fue creada para uso primario de las mujeres de las comunidades, eso no impide que cualquier otra persona de la comunidad pueda utilizarla. El objetivo de esta aplicación es que los participantes puedan completar y repasar las lecciones creadas por el personal de NSR aun cuando no se encuentre una lideresa presente en la comunidad. Esta aplicación cuenta con las siguientes pantallas.

#### **4.1.1. Pantalla de bienvenida**

En la figura 14 se muestra la pantalla de inicio de la aplicación, la cual sirve como mensaje de bienvenida y capturar la atención del estudiante. Esta presentación cuenta con una animación de estrellas fugaces y un botón el cual dirige al estudiante a la pantalla de aprendizaje uno.

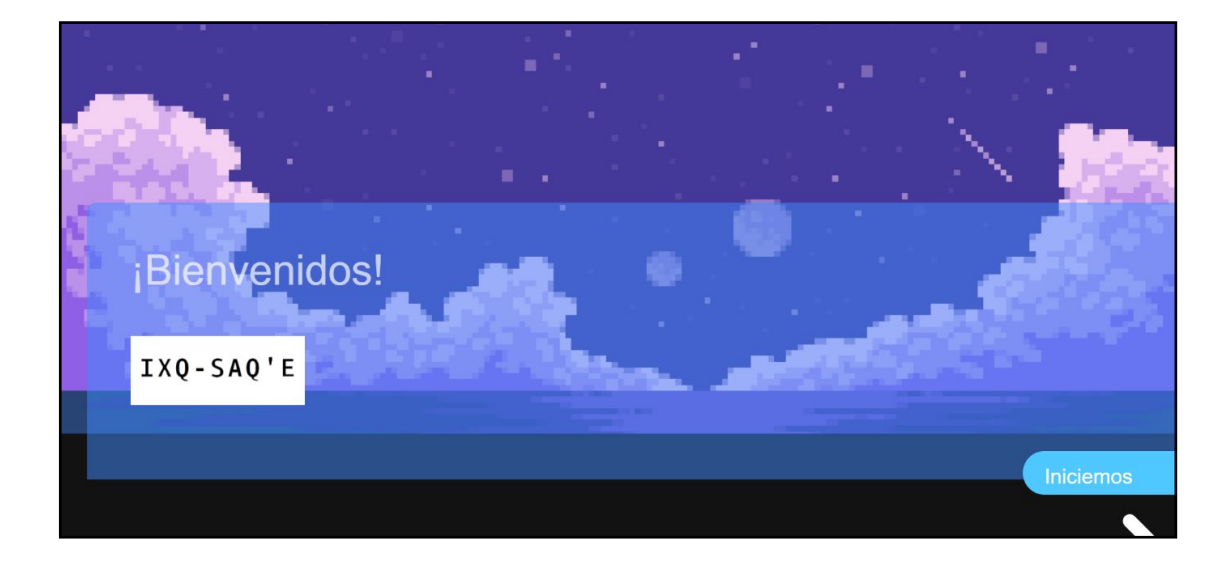

Figura 14. **Pantalla de bienvenida**

### **4.1.2. Pantallas de aprendizaje**

La aplicación de escritorio cuenta con tres pantallas de aprendizaje que cuentan con los botones Juego uno, Juego dos y Juego tres para las actividades de aprendizaje uno, dos y tres respectivamente. Otro botón que está disponible en esta sección es el botón Jugar; al hacer clic en el botón Jugar, el usuario es dirigido a la pantalla de lecciones. Finalmente, cuentan con un botón llamado Iniciar sesión el cual redirige a los usuarios al portal web. Este último botón fue creado para que las lideresas tengan un acceso directo al portal web en las comunidades.

En la figura 15 se muestra la pantalla de aprendizaje uno, la cual consiste en un par de círculos que persiguen el puntero, y de esta manera, el estudiante podrá aprender el movimiento del ratón a través de la pantalla. Se decidió incluir en esta pantalla ya que el usuario objetivo no tiene la costumbre de uso del ratón y carece de la motricidad fina al momento de hacer movimientos con el ratón.

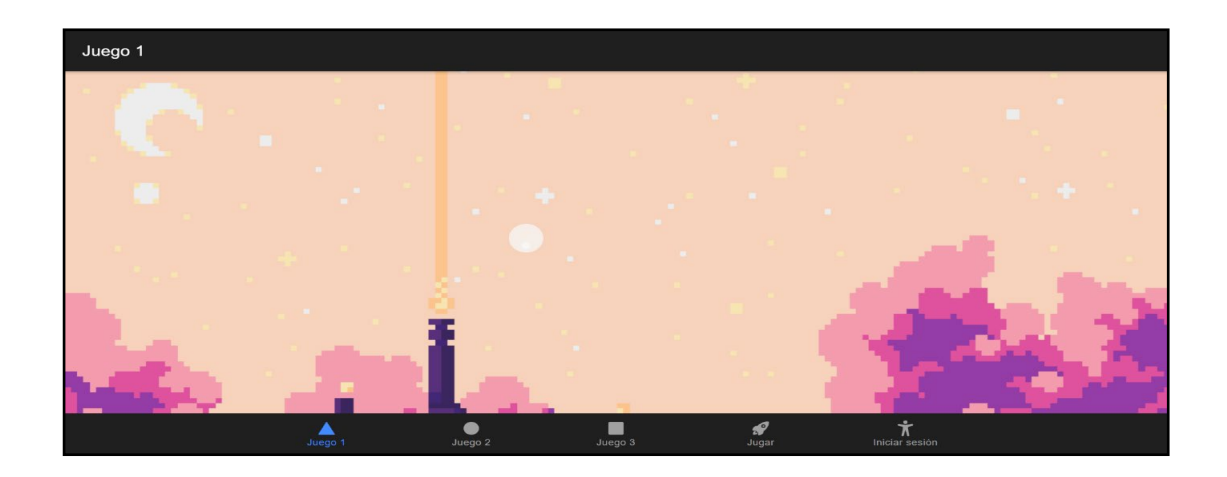

Figura 15. **Pantalla de aprendizaje uno**

En la figura 16 se muestra la pantalla de aprendizaje dos, la cual consiste en un grupo de burbujas que atraviesan la pantalla y explotan únicamente al hacer clic sobre ellas, y de esta manera, el estudiante podrá aprender la función del clic izquierdo. Debido a la misma falta de motricidad, los usuarios tienden a arrastrar en lugar de hacer clic.

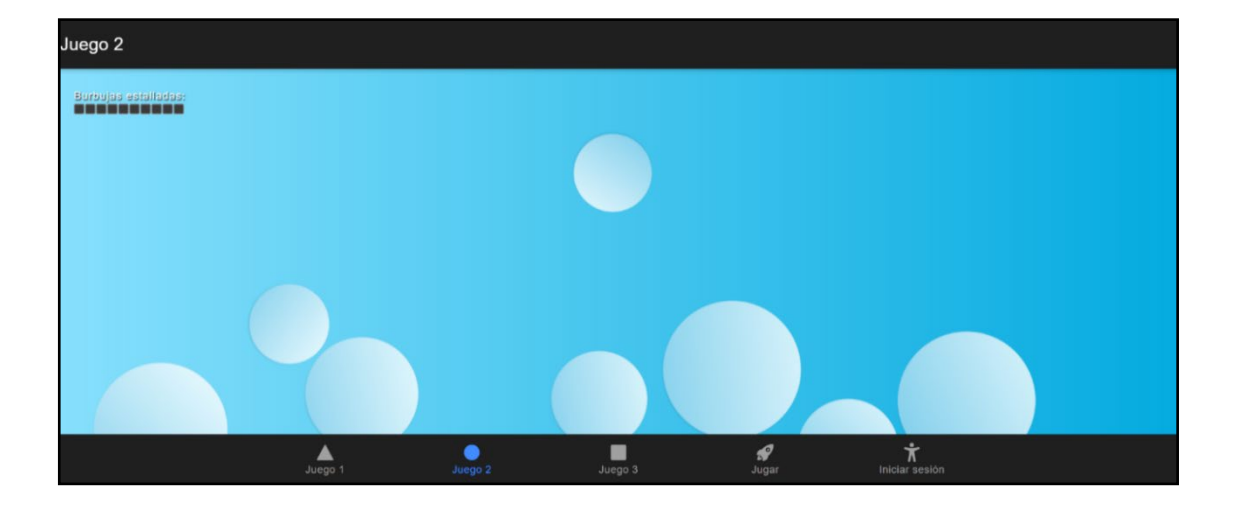

Figura 16. **Pantalla de aprendizaje dos**

En la figura 17 se muestra la pantalla de aprendizaje tres, la cual consiste en un grupo de letras que se resaltan al ser presionadas por el teclado, esto ayuda al estudiante a identificar el comportamiento del teclado en la pantalla.

Fuente: elaboración propia.

### Figura 17. **Pantalla de aprendizaje tres**

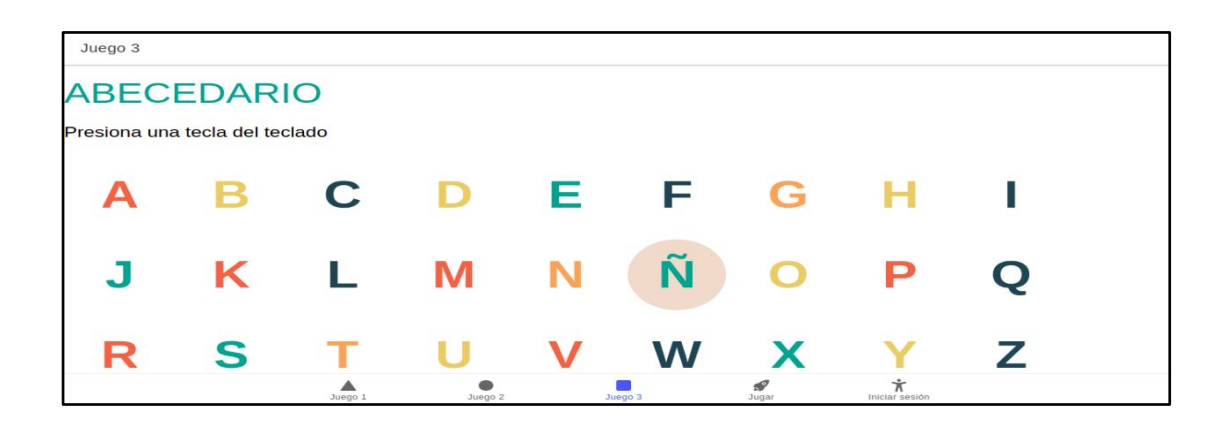

Fuente: elaboración propia.

#### **4.1.3. Pantallas de lecciones**

La figura 18 muestra la vista principal de lecciones con la cual interactuarán los alumnos, en la parte superior se muestran las lecciones y en la parte inferior muestra una barra de progreso.

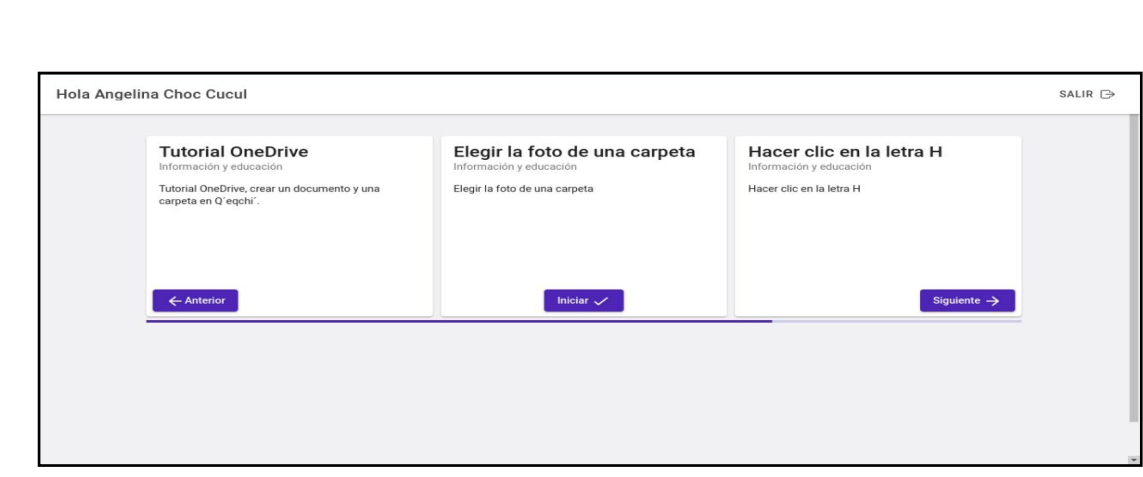

Figura 18. **Vista general de lecciones**

La figura 19 muestra la vista de lección; esta es la vista que se le mostrará al estudiante al momento de cursar una lección. Del lado izquierdo se listan las actividades que el alumno realizará; y del lado derecho, en la sección principal, se muestra la actividad misma.

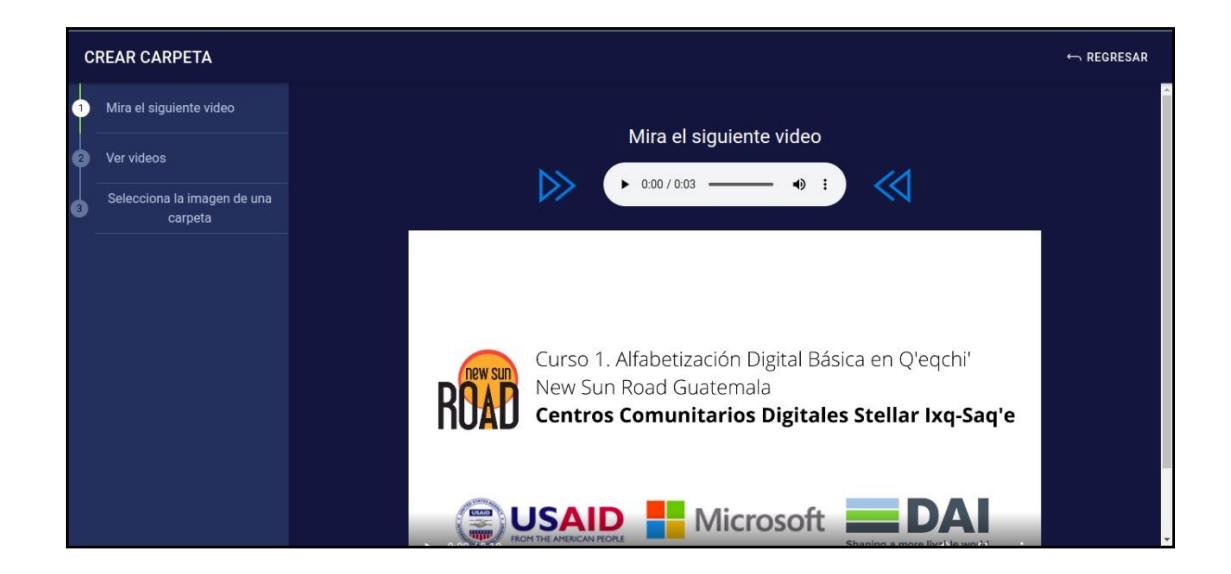

Figura 19. **Vista de lección**

Fuente: elaboración propia.

#### **4.2. Portal Web**

El portal web fue creado para uso exclusivo del personal de NSR; por medio del portal web, de NSR crean las nuevas lecciones que se incorporan en la plataforma, también administran estudiantes de las distintas comunidades y visualizan los reportes de avance de los estudiantes. La figura 20 muestra el resultado final de la pantalla de inicio de sesión, esta es la primera pantalla que se le presenta al usuario es, a través de esta que ellos podrán ingresar al portal web.

Figura 20. **Inicio de sesión**

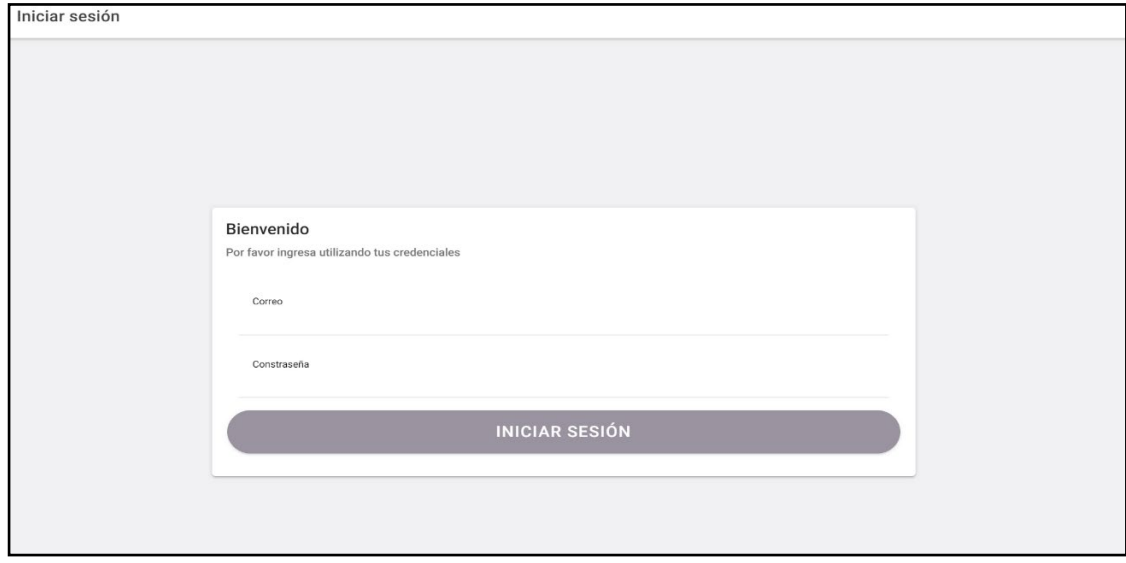

Fuente: elaboración propia.

Una vez autenticados, se les presentará la vista general del proyecto como lo muestra la figura 21. Esta pantalla presenta un resumen de la cantidad de estudiantes asignados al proyecto, así como un gráfico con el avance de los alumnos en la plataforma. En la parte superior izquierda está el menú mediante el cual los usuarios pueden navegar a diferentes pantallas.

## Figura 21. **Vista general del proyecto**

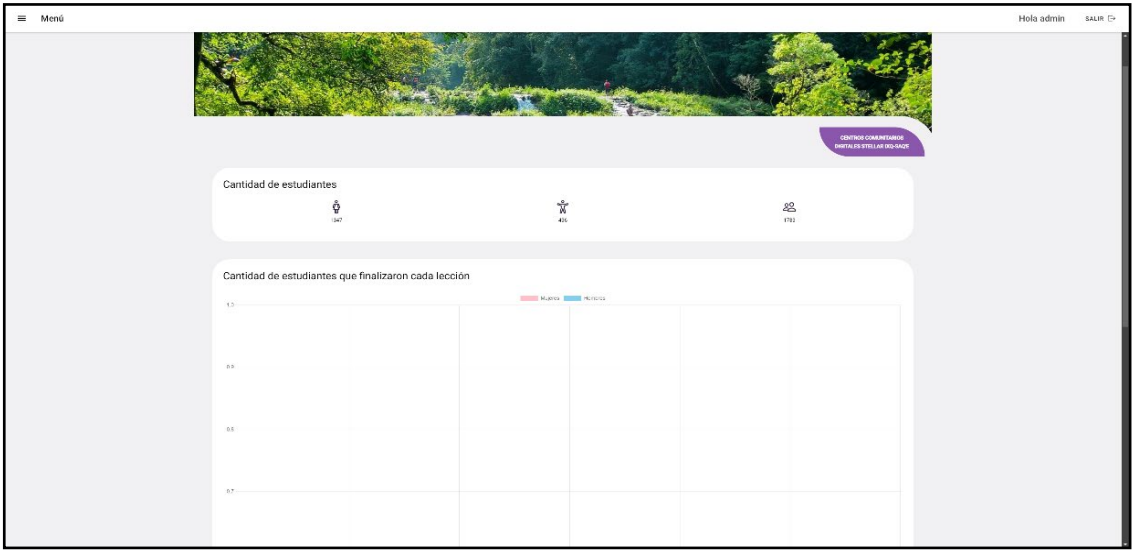

Fuente: elaboración propia.

La figura 22 el menú administrativo, el cual enlista todas las opciones disponibles para el usuario, cada una de estas opciones se explica más adelante.

#### Figura 22. **Menú administrativo**

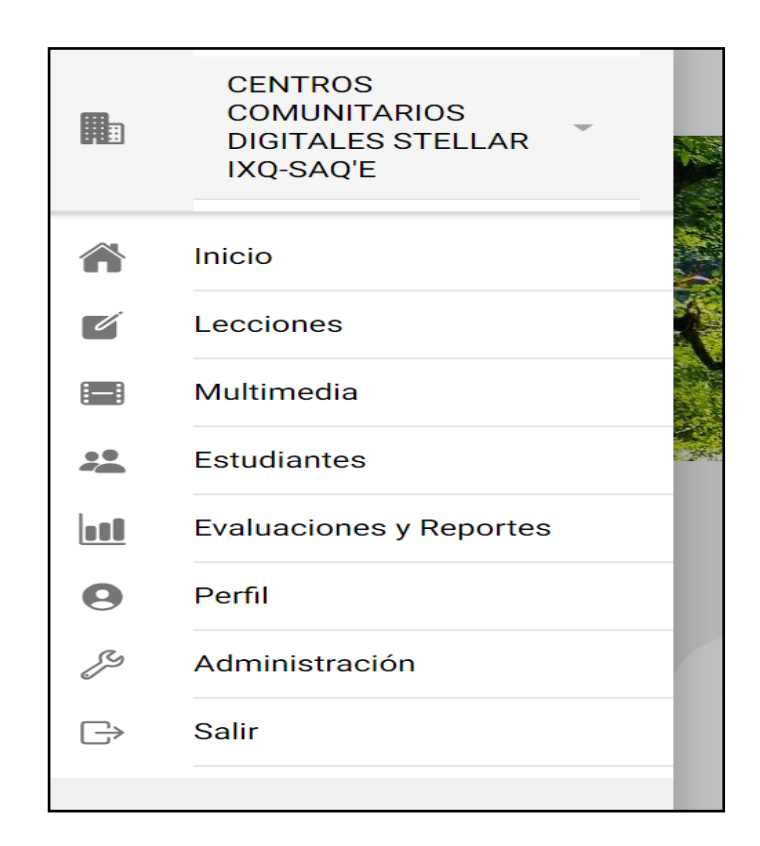

Fuente: elaboración propia.

La figura 23 muestra la sección de lecciones, en esta sección se puede cambiar el orden de las lecciones, agregar lecciones nuevas o eliminar las anteriores. Estas lecciones son las que el estudiante realizará en la aplicación de escritorio.

#### Figura 23. **Lecciones**

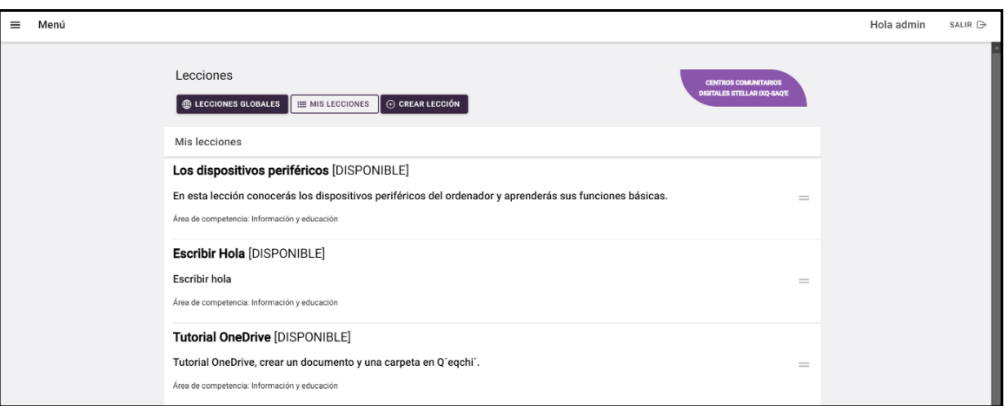

Fuente: elaboración propia.

La figura 24 muestra la sección de contenido multimedia; aquí se puede agregar contenido nuevo a utilizar al momento de la creación de una lección nueva. Este tipo de contenido puede ser; imagen, video, audio o PDF.

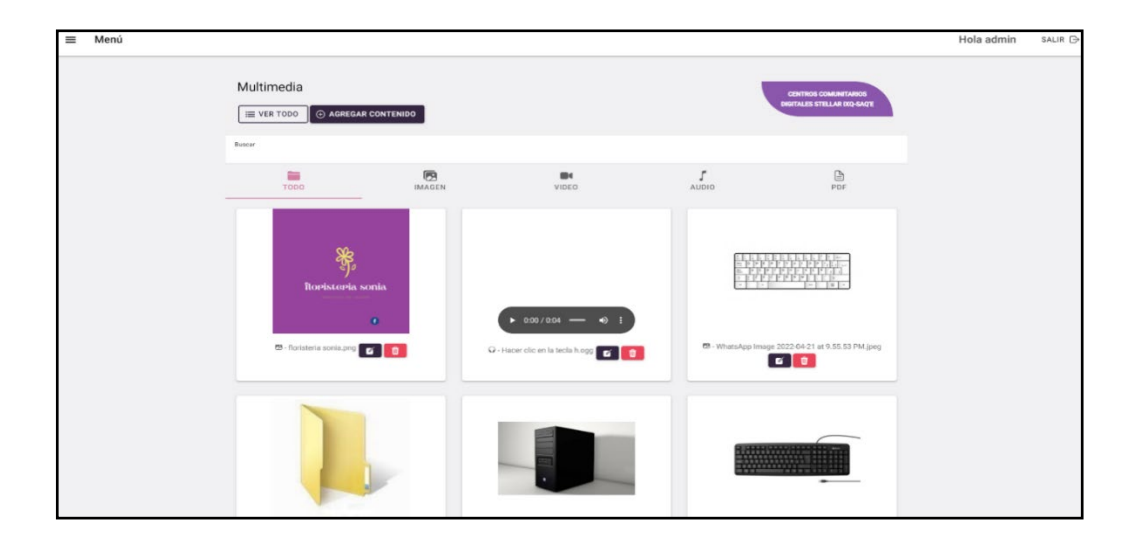

Figura 24. **Contenido multimedia**

En la sección de estudiante, visualizada en la figura 25, se puede agregar, editar y eliminar estudiantes por localidad, así como listar, filtrar y descargar el listado de estos. Actualmente se ha utilizado cada una localidad por comunidad, pero la plataforma permite que existan múltiples localidades en la misma comunidad. Se podría en el contexto de este proyecto utilizar el término localidad como sinónimo de centro comunitario.

| Estudiantes            |                    |              |                 |                     |                     | <b>CENTROS COMUNITARIOS</b>        |             |  |
|------------------------|--------------------|--------------|-----------------|---------------------|---------------------|------------------------------------|-------------|--|
| E VER TODOS            | AGREGAR ESTUDIANTE |              |                 |                     |                     | <b>DIGITALES STELLAR DIQ-SAQ'E</b> |             |  |
| Localidad<br>Chajche   |                    |              |                 |                     |                     |                                    | $\star$     |  |
| Filtro                 |                    |              |                 |                     |                     |                                    |             |  |
| D.N.L.                 | Cádigo de acceso   | Nombre       | Apellido        | Fecha de nacimiento | Sexo                | Acción                             |             |  |
| 1985 51584 1609        | 1159               | Angelina     | Choc Cucul      | $\sim$              | femenino            | $\boxtimes$                        | Û           |  |
| 3228 50150 1601        | 1160               | Ana Florinda | Yat Choc de Tzi | $\sim$              | femenino            | D                                  | Û           |  |
| 2161 56971 1601        | 1161               | Ana Lucrecia | Pop Bol         | $\sim$              | femenino            | $\boxtimes$                        | Ŵ           |  |
| 2679 47267 1601        | 1162               | Irma Lucero  | Mez Chub de Cú  |                     | femenino            | D                                  | Ŵ           |  |
| 3235 32411 1601        | 1163               | Sara Isabel  | Choco Tot       | - 4                 | femenino            | 区                                  | Û           |  |
|                        |                    |              |                 |                     | Items per page: 5 - | $1 - 5$ of 233                     | $\langle$ > |  |
| <b>DESCARGAR EXCEL</b> |                    |              |                 |                     |                     |                                    |             |  |

Figura 25. **Estudiantes**

Fuente: elaboración propia.

El proceso de las evaluaciones corresponde a, primero se crea una plantilla del examen, que contenga una o varias áreas de estudio, cada una de estas áreas a evaluar puede tener una o varias preguntas con su ponderación de respuesta, el valor máximo y el valor mínimo, posterior a la creación de la plantilla se debe definir un tiempo, para ingresar notas a la plantilla de examen, al utilizar la plantilla, también se debe definir un tiempo para el registro de notas que, se le denomina evaluación, para una plantilla de examen se pueden crear

una o más evaluaciones, esto permite poder reutilizar las plantillas y ver el progreso de los estudiantes mediante las notas por cada evaluación a través del tiempo.

En la sección de evaluación y reportes, mostrada en la figura 26, se pueden crear exámenes. Estos exámenes tienen criterios que mide el personal de NSR por medio de evaluaciones. También se pueden enlistar las evaluaciones realizadas y obtener un reporte sobre el desempeño de los estudiantes en estas.

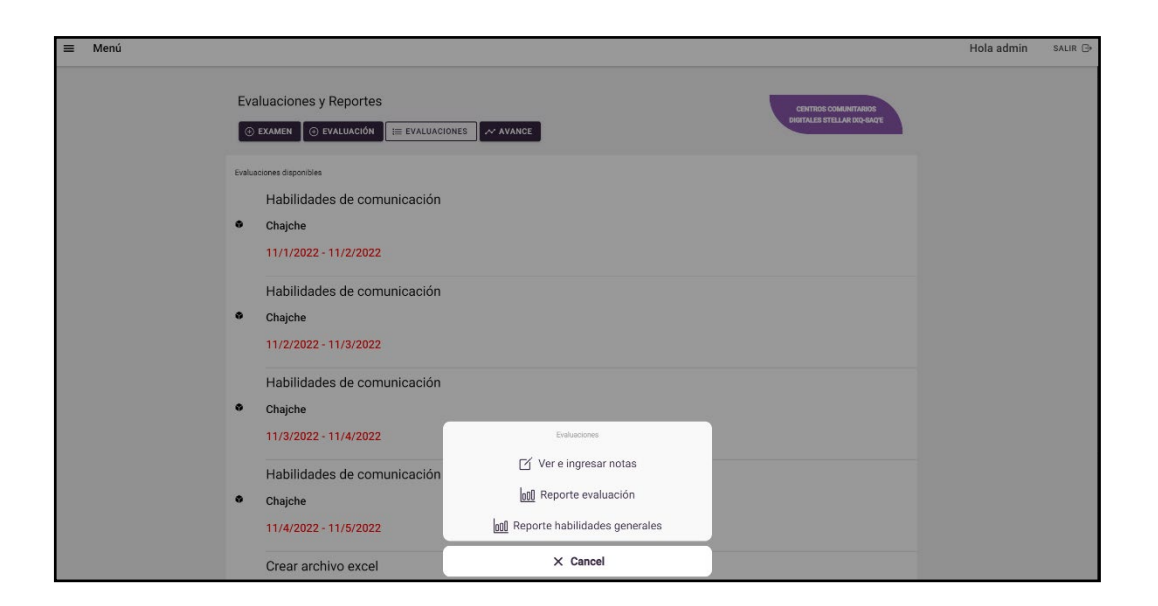

Figura 26. **Evaluación y reportes**

Fuente: elaboración propia.

La figura 27 muestra la sección de perfil de usuario; en esta sección, el usuario podrá actualizar su correo y contraseña.

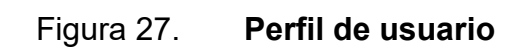

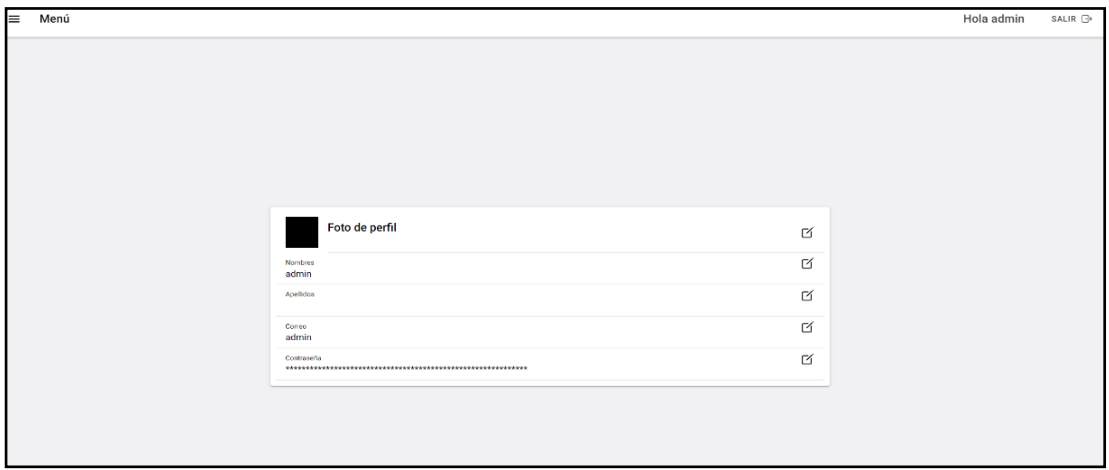

Fuente: elaboración propia y la parte de integración de datos.

## **5. CAPACITACIÓN Y ENTREGA DE PROYECTO**

Se conversó con el equipo de NSR sobre la instalación de la aplicación y se tomó la decisión de realizarla primariamente en dos de las diez comunidades, estas fueron: San Antonio IV y San Luis Chicoyou.

Estas comunidades fueron elegidas debido a que están relativamente cerca de San Pedro Carchá, municipalidad en donde está la sede de NSR. Se capacitó al personal técnico de NSR de manera presencial dividiendo la explicación en tres módulos distintos, en el primer módulo se le enseñó al personal como configurar la plataforma en nuevos equipos, en el segundo módulo.

El uso del área administrativa la cual consta en agregar, editar y eliminar localidades, atributos, proyectos y capacitadores, por último, en el tercer módulo, se les capacitó en el uso del área educativa la cual consta en agregar, editar y eliminar estudiantes, evaluaciones, exámenes y lecciones dentro de la aplicación.

Posteriormente se creó una serie de videos con formato de tutorial los cuales se incluyen en la tabla II, abarcan los mismos temas para que los nuevos integrantes del equipo de NSR se puedan capacitar por medio de estos.

59

## Tabla II. **Tutorial**

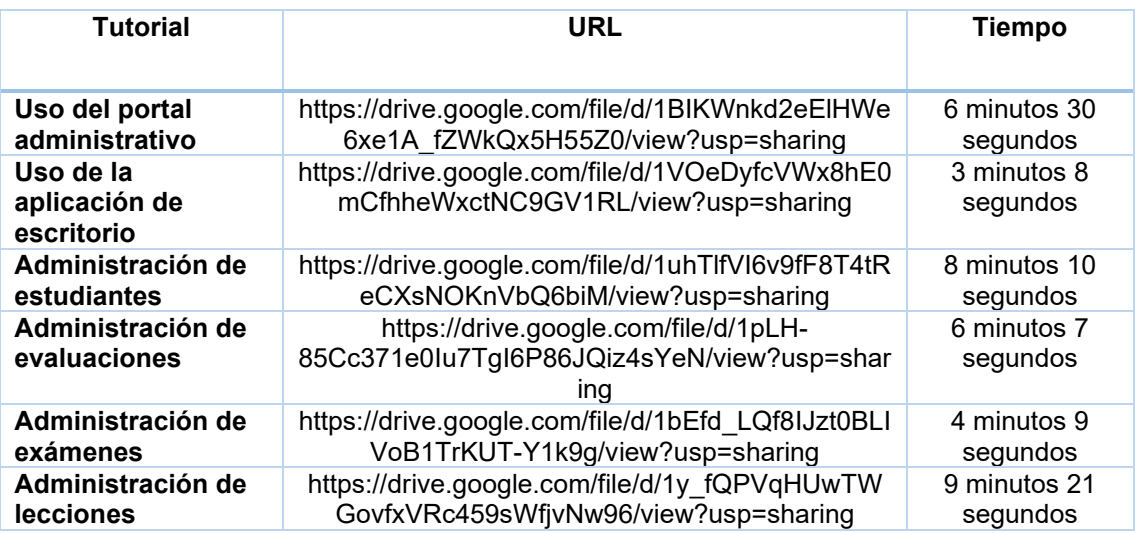

Fuente: elaboración propia.

En la figura 28 se puede observar la escuela de San Antonio IV en donde está ubicado el centro comunitario.

#### Figura 28. **Comunidad San Antonio IV**

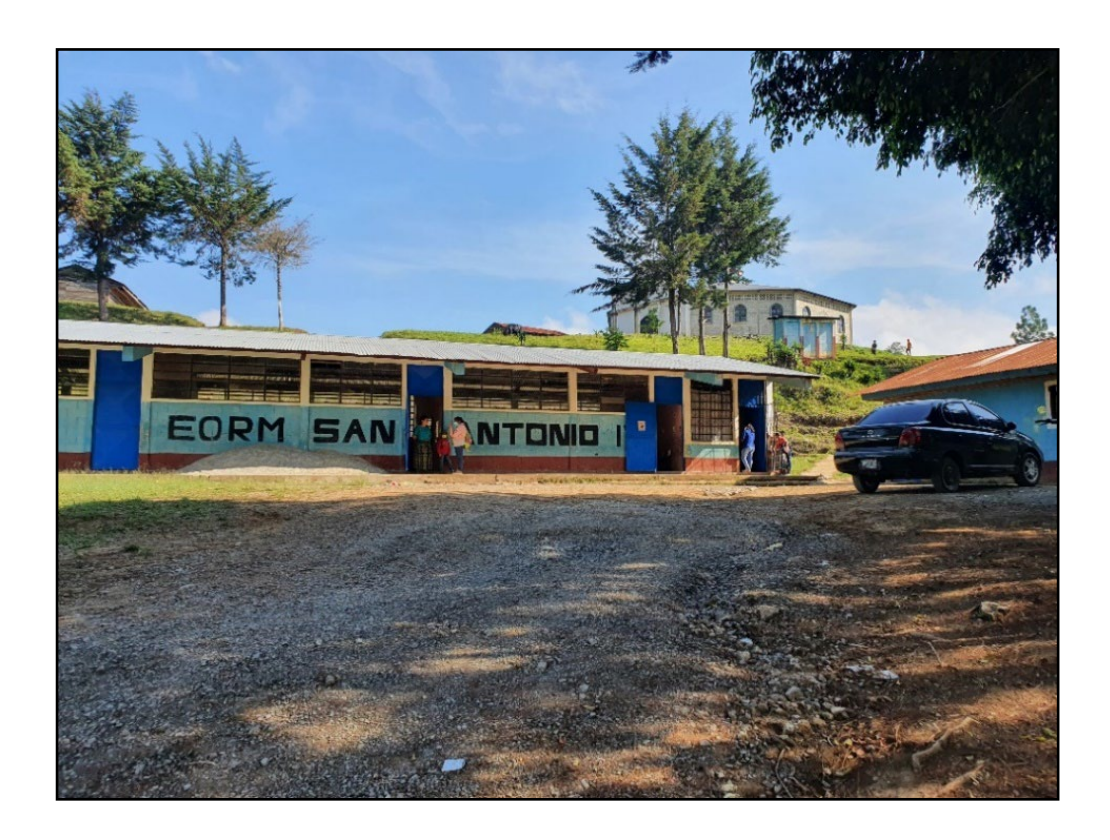

Fuente: elaboración propia.

La figura 29 muestra a la izquierda a Mario Alvarado y a la derecha a Guillermo Medinilla instalando la aplicación en las computadoras del centro comunitario en San Antonio IV.

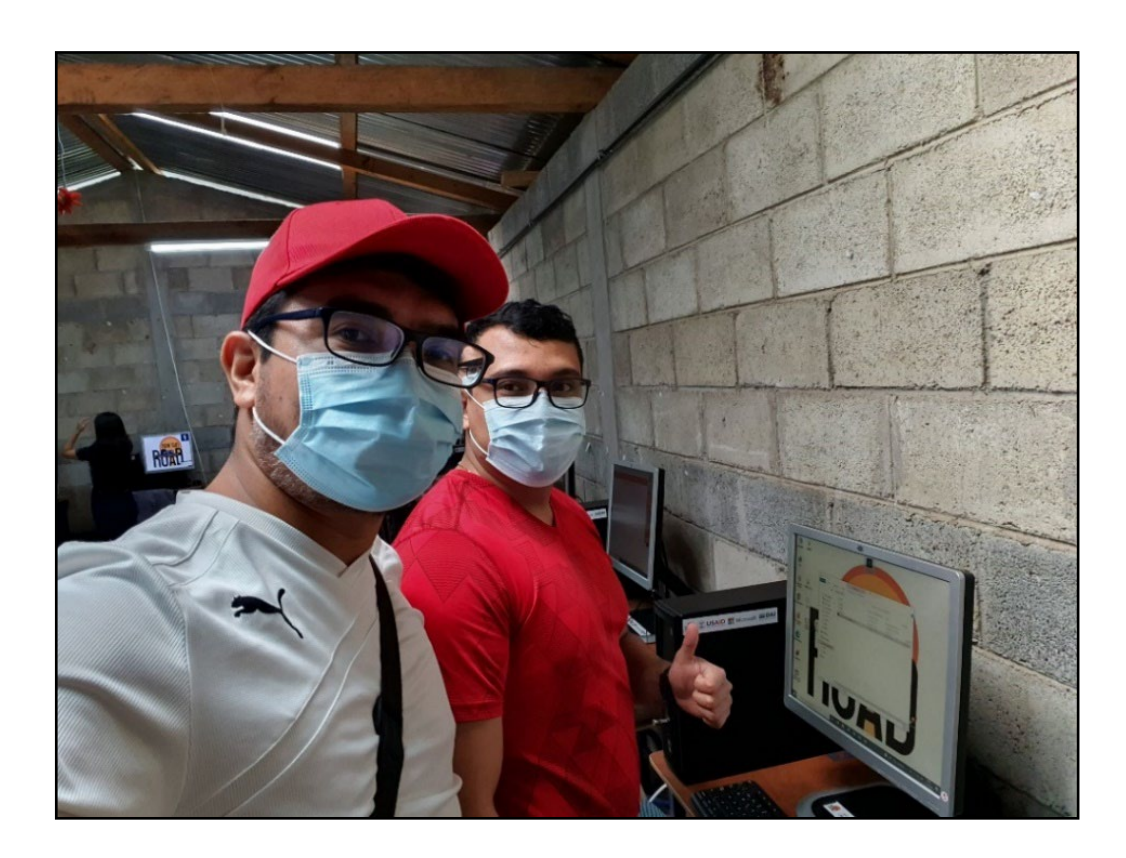

Figura 29. **Instalación de la aplicación en la comunidad San Antonio IV**

Fuente: elaboración propia.

La figura 30 muestra a Mario Alvarado impartiendo la capacitación técnica en la comunidad de San Antonio IV a la persona encargada del equipo informático de NSR. En esta capacitación se le enseñó a agregar la configuración local, la cual varía en cada centro comunitario.

## Figura 30. **Capacitación técnica**

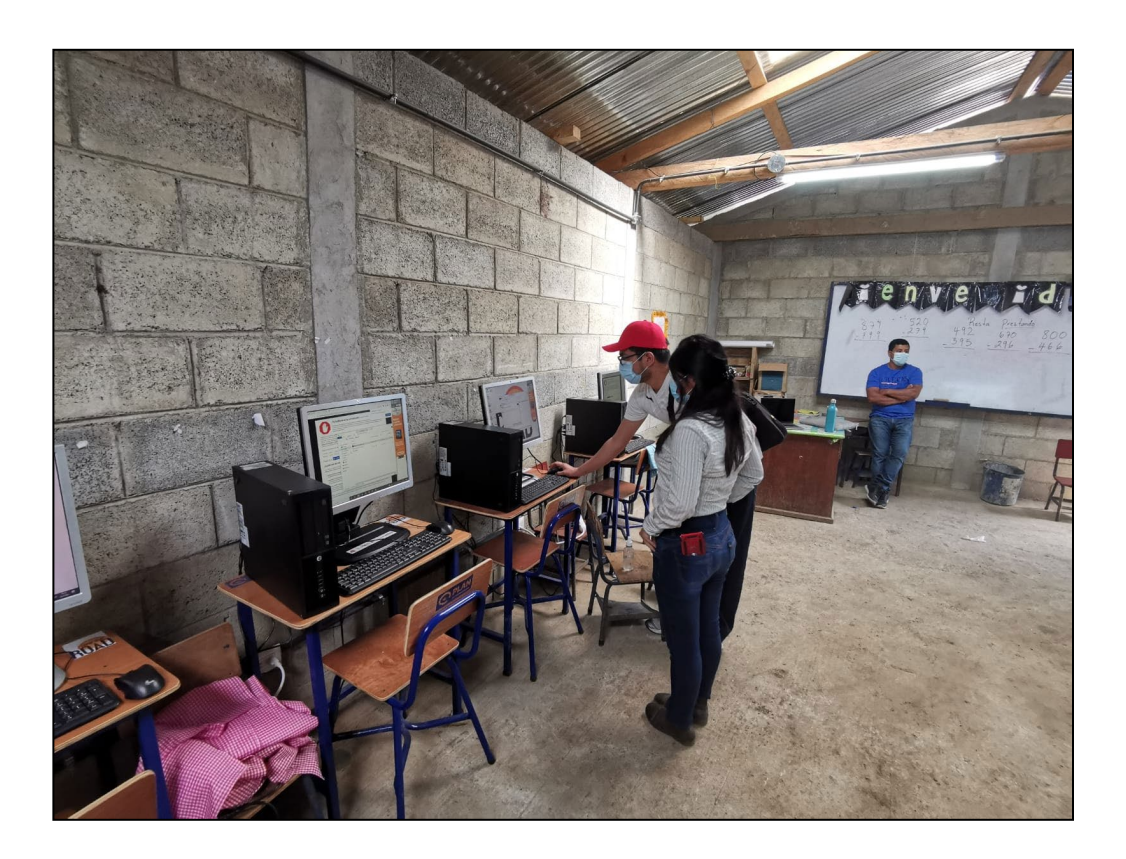

Fuente: elaboración propia.

En la figura 31 se muestra a Guillermo Medinilla practicando el uso del portal web en la comunidad de San Antonio IV con el equipo de NSR.

## Figura 31. **Capacitación Administrativa uno**

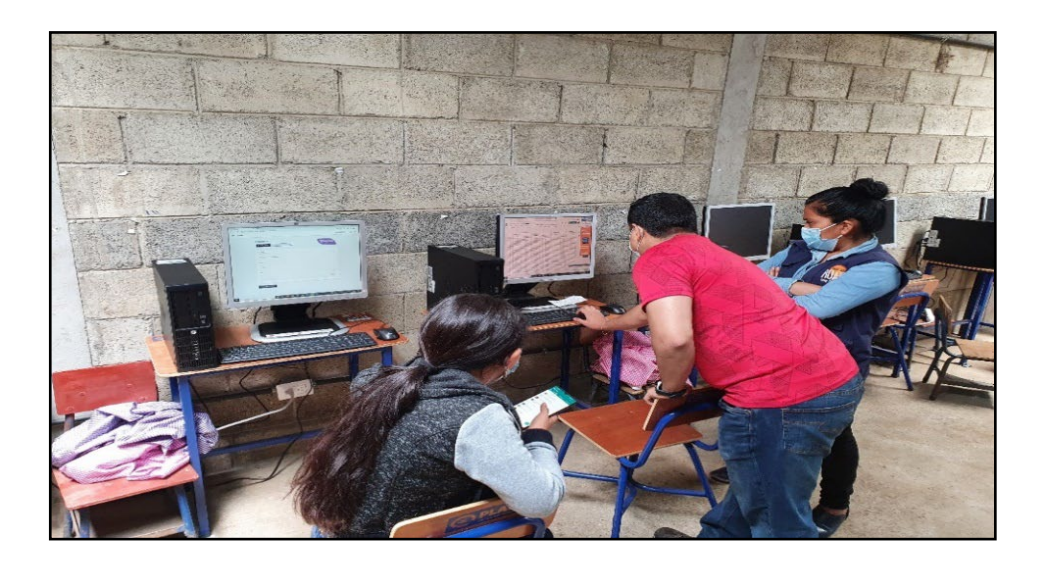

Fuente: elaboración propia.

La figura 32 muestra a Guillermo Medinilla impartiendo un segundo repaso práctico con el equipo de NSR. Los temas tratados fueron: creación de exámenes, programación de evaluaciones y reportes.

# Figura 32. **Capacitación Administrativa dos**

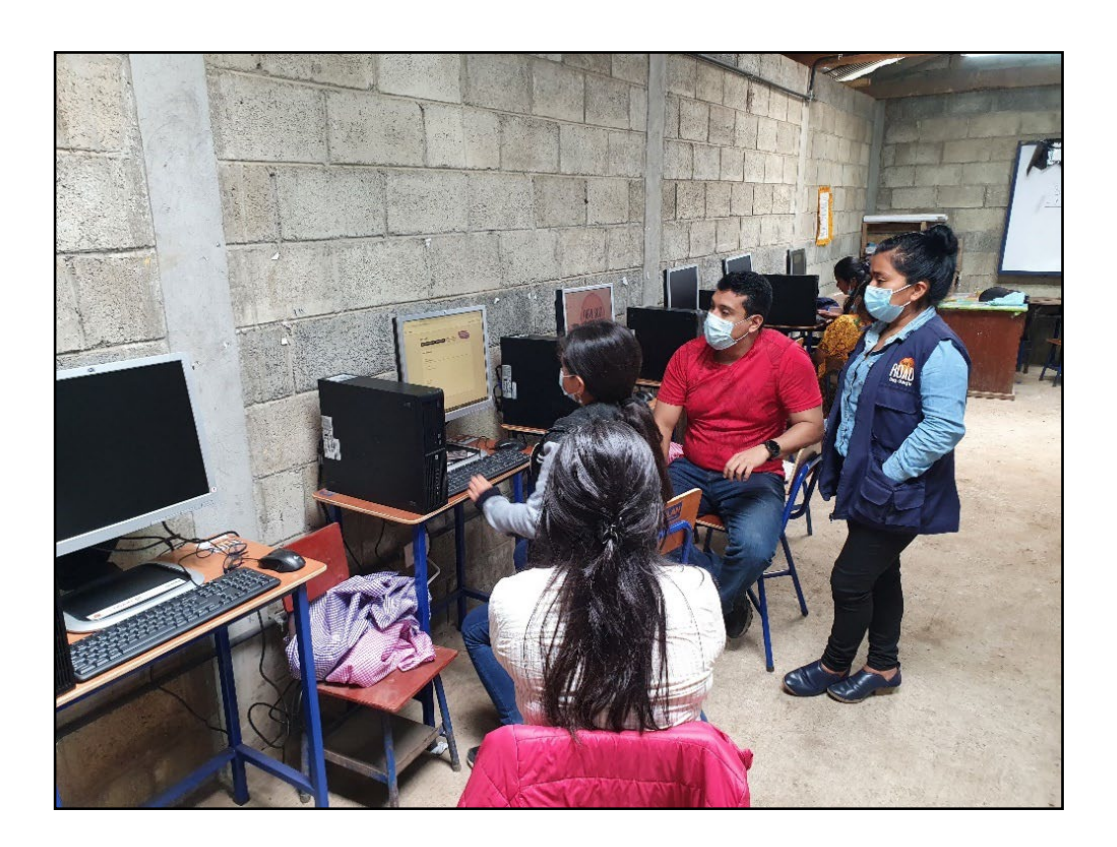

Fuente: elaboración propia.

La figura 33 muestra a mujeres de San Antonio IV interactuando por primera vez con la aplicación.

## Figura 33. **Aplicación siendo utilizada en San Antonio IV**

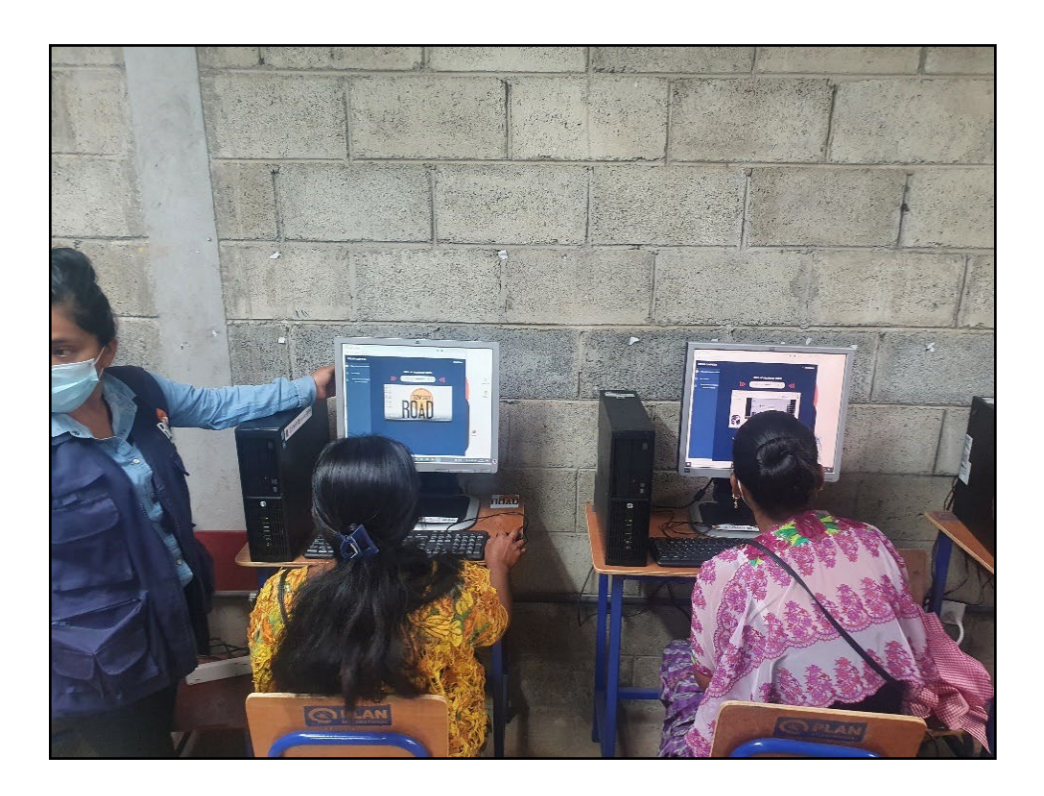

Fuente: elaboración propia.

La figura 34 muestra a Guillermo Medinilla en el interior del centro comunitario en la comunidad de San Luis Chicoyou explicando el funcionamiento de la aplicación.

# Figura 34. **Llegada a San Luis Chicoyou**

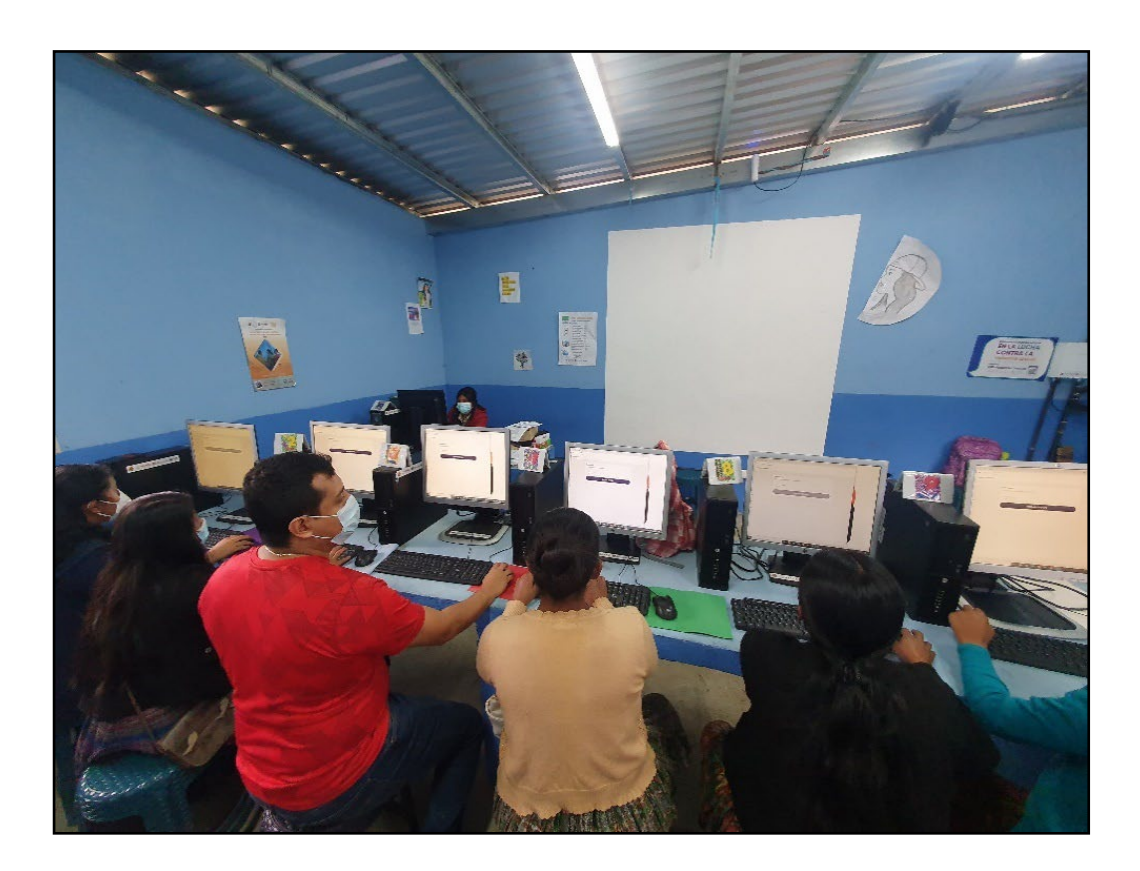

Fuente: elaboración propia.

En la figura 35, se puede visualizar el instante en que, se resolvieron dudas sobre el uso de la aplicación.

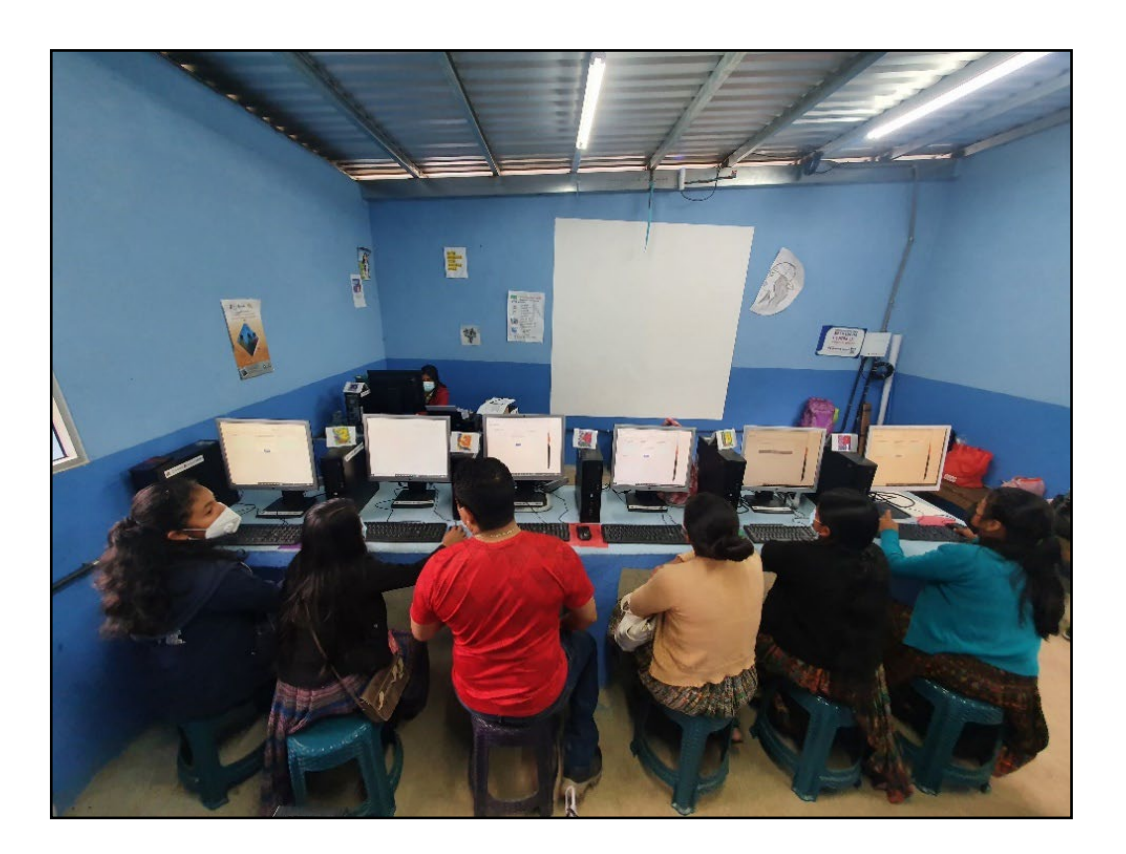

#### Figura 35. **Uso de la aplicación en San Luis Chicoyou**

Fuente: elaboración propia.

La figura 36 muestra parte del proceso de diagnóstico que se realizó para detectar el problema de la descarga de las lecciones, se llegó a la conclusión que en la comunidad se había llegado al límite de uso de datos, por lo que se informó al personal de NSR y habiendo ellos reactivado el uso de datos, ya se logró descargar el contenido.

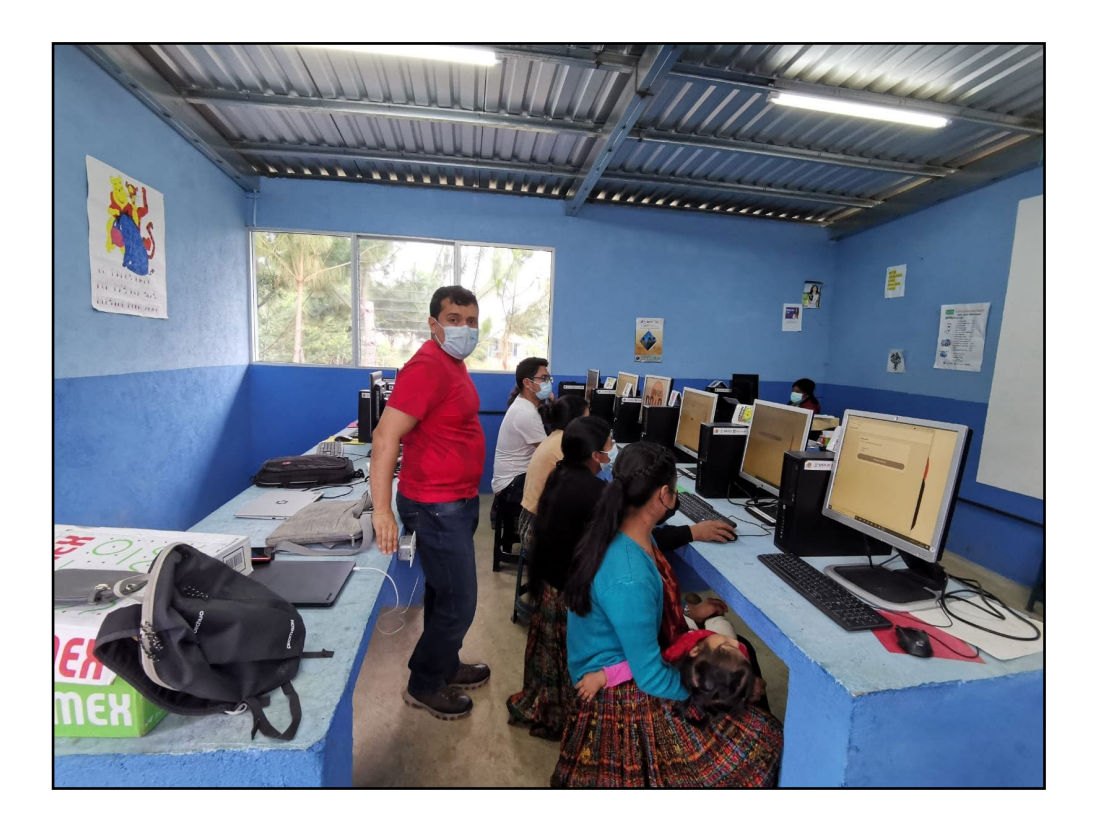

## Figura 36. **Uso de la aplicación en San Luis Chicoyou**

Fuente: elaboración propia.

En la figura 37 se muestra a Guillermo Medinilla nuevamente explicando el funcionamiento de la aplicación en la comunidad de San Luis Chicoyou.

## Figura 37. **Uso de la aplicación en San Luis Chicoyou**

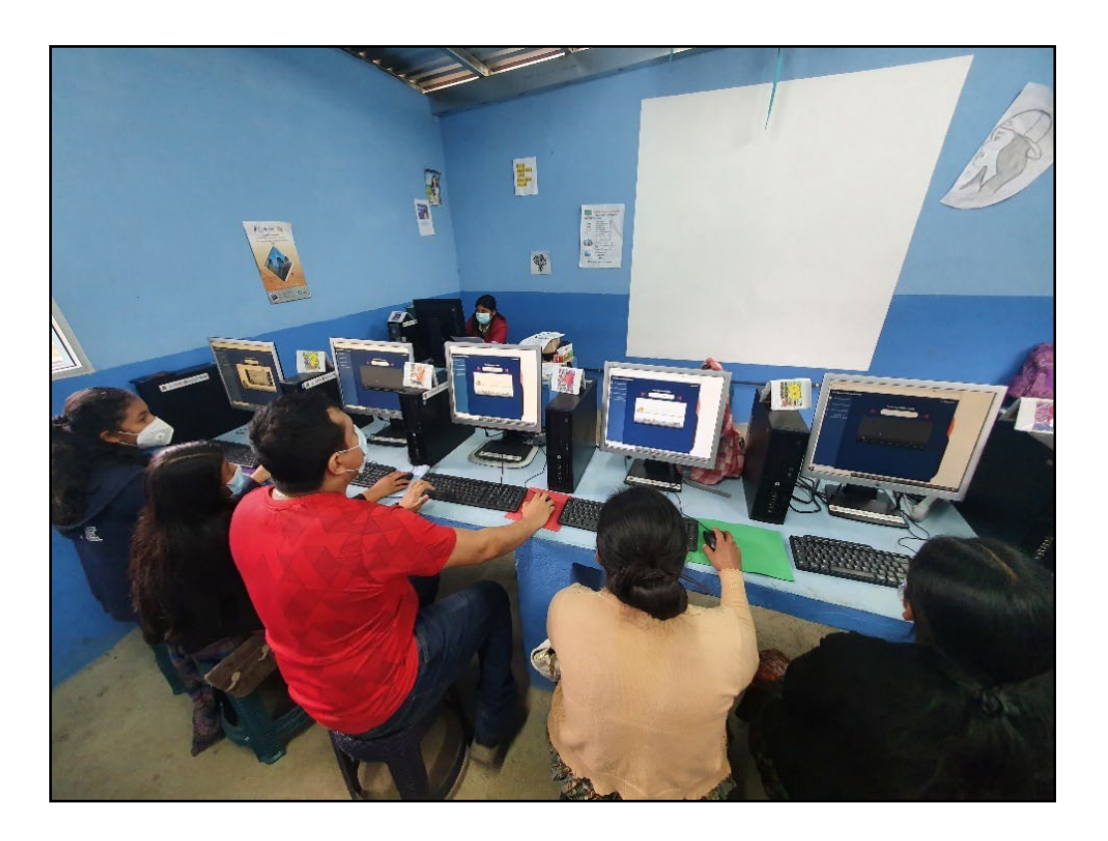

Fuente: elaboración propia.

Después de concluida la fase de capacitación, así como una breve demostración con las personas de las comunidades visitadas. Se procedió a hacer la entrega oficial del código fuente del proyecto al equipo de NSR, así como la instalación de la plataforma en el entorno proporcionado por NSR. A lo cual se recibió una carta de aceptación de entrega de proyecto.

## **CONCLUSIONES**

- 1. El equipo de NSR cuenta con la capacitación necesaria para la utilización de la plataforma porque, el grupo objetivo es de 100 estudiantes por comunidad, con un total de 1 000 estudiantes, esto fue lo que se planteó en un inicio. No obstante, la aplicación al estar funcionando soporta más cantidad y centralizarán información personal de los estudiantes y de los centros comunitarios, así como las lecciones completadas y llevar el control de notas en cada evaluación con el avance en cada lección.
- 2. Con la plataforma funcional que se entregó al personal de NSR crearán lecciones con distintas actividades, como ver videos, elección de imagen correcta y realización de interacciones en un entorno delimitado, para las últimas dos actividades descritas incorpora retroalimentación inmediata por medio de cuadros con colores indicando si es la imagen correcta, incorrecta, en dónde debe de hacer clic o ingresar texto, esto permite poder crear y aumentar el contenido de aprendizaje a las comunidades sin necesidad para la lideresa de estar presente en cada comunidad.
- 3. Los estudiantes de cada comunidad al tener la lección descargada en las computadoras podrán repasar las lecciones de alfabetización digital con acceso a internet limitado o nulo y sin necesidad de estar la lideresa presente ya que cada lección tendrá las instrucciones para leer y escuchar facilitando el aprendizaje por medio de la repetición.
- 4. En el capítulo cinco, capacitación y entrega del proyecto puede observarse que se implementó un proceso de evaluación a los

estudiantes, permitiendo a los capacitadores crear una única plantilla de examen y permitiendo poder evaluarlos varias veces, con esta nueva funcionalidad se automatizó el proceso de llevar el control de notas centralizadas en un solo lugar de todas las comunidades y pudiendo revisar los reportes en tiempo real del avance de los estudiantes por evaluación, al tener las notas centralizadas permite enfocar el tiempo de las lideresas en preparar los reportes para presentarlos evitando invertir esfuerzo y tiempo en unir los archivos Excel, revisar la duplicidad y desactualización de posibles datos.

- 5. La funcionalidad de practicar lecciones sin conexión a internet, sin límite de tiempo y poder repetir las lecciones cuantas veces sean necesarias permite crear horarios flexibles de estudio, en donde las lideresas pueden organizar los días y horas en que a los estudiantes de cada localidad desean estudiar, manteniendo así un espacio sin aglomeraciones y un entorno más tranquilo para practicar.
- 6. Trabajar junto con el equipo de NSR en las comunidades de Alta Verapaz fue una experiencia valiosa. Se pudo observar que las comunidades de esta región enfrentan una situación económica y social desafiante, lo que dificulta el desarrollo sostenible de cada comunidad. Sin embargo, las lideresas de los Centros Comunitarios Digitales Stellar Ixq-Saq'e de New Sun Road Guatemala están trabajando juntas para construir un proyecto nacional que impulsará el desarrollo de todo el país.
- 7. Se pudo observar en primera línea las condiciones precarias en las que se encuentran las comunidades rurales del país, donde es muy difícil el acceso al lugar y ellos carecen de muchas cosas que en el área urbana se da por sentado como lo es el uso de una computadora.

## **RECOMENDACIONES**

- 1. Observar que esta aplicación se puede utilizar con finalidades educativas en distintos proyectos, se debe crear un módulo de exportación e importación o migración de lecciones, estudiantes y contenido multimedia con el fin de facilitar el proceso de inicio en caso de una nueva instalación.
- 2. Desarrollar para los Centros Comunitarios Digitales Stellar Ixq-Saq'e de New Sun Road Guatemala, una segunda fase que permita el repaso de las lecciones fuera de los salones de clase, también crear la versión móvil de la plataforma, siempre utilizando la característica de descargar previamente las lecciones para poder practicar sin necesidad a internet. La funcionalidad de uso sin ningún acceso a internet requiere la descarga previa del contenido en cada máquina, se recomienda implementar una funcionalidad que permita compartir el contenido de internet previamente descargado y lo distribuya a otros equipos, reduciendo así múltiples descargas del servidor y el gasto de paquete de datos en las comunidades.
- 3. Recordar a los Centros Comunitarios Digitales Stellar Ixq-Saq'e de New Sun Road Guatemala que, todo el nuevo personal complete el proceso de capacitación técnica, el cual quedó grabado en la serie de videos con formato de tutorial.
- 4. Aconsejar a los directivos de los Centros Comunitarios Digitales Stellar Ixq-Saq'e de New Sun Road Guatemala que quien realice el seguimiento

al desarrollo de esta aplicación tenga conocimiento sobre bases de datos relacionales, mapeos de objetos relacionales, administración de servidores Linux, experiencia en desarrollo de API con Express en lenguaje TypeScript y experiencia en desarrollo frontend con el framework Ionic y Angular.

5. Motivar a la escuela de ciencias y sistemas crear una unidad de proyectos enfocada en atender a comunidades vulnerables con necesidades tecnológicas y que esta esté enfocada en dar seguimiento a los distintos proyectos.

## **REFERENCIAS**

- 1. About Us. (2021). *New Sun Road*. Recuperado de https://newsunroad.com/about-us/.
- 2. Chamilo Association. (2020). *Chamilo LMS.* Recuperado de https://chamilo.org/es/2020/12/22/funcionalidades-1-11-14/.
- 3. Drifty. (2021). *Ionic Framework*. Recuperado de https://ionicframework.com/docs/native/.
- 4. Eloff, E. & Torstensson, D. (2012). *An Investigation into the Applicability of Node.js as a Platform for Web Service*. (tesis de maestría). Universiad Linköpings, Suiza.
- 5. Google for education. (2021). *Google Inc*. Recuperado de https//edu.google.com/workspace-for-education/classroom/ editions/.
- 6. Lendínez, L. (2018). *Kanban*. Recuperado de https://orcid.org/0000- 0001-7763-3082.
- 7. McCormick. (2012). *Waterfall vs. Agile Methodology*. Recuperado de http://mccormickpcs.com/images/Waterfall\_vs\_Agile\_Methodology .pdf.
- 8. Moodle. (2021). *Moodle Features*. Recuperado de https://docs.moodle.org/39/en/Features.
- 9. New Sun Road Projects. (2021). *New Sun Road*. Recuperado de https://newsunroad.com/projects/.
- 10. Q. Devs. (2019). *¿Qué es Angular y para qué sirve?* Recuperado de https://www.qualitydevs.com/2019/09/16/que-es-angular-y-paraque-sirve/.
- 11. Scrum, What is Scrum. (2021). *Scrum.* Recuperado de https://www.scrum.org/resources/what-is-scrum. [Consulta: 8 de julio de 2021].
- 12. Supported Platforms. (2021). *Oracle*. Recuperado de http://www.mysql.com/support/supportedplatforms/database.html.
- 13. ThimPress, Learn Press. (2021). *WordPress LMS Plugin*. Recuperado de https://wordpress.org/plugins/learnpres/.
- 14. TecGurus Ionic. (2018). *¿Qué es? ¿Cómo se usa? ¿Para qué sirve? TecGurus.* Recuperado de https://www.programaenlinea.net/ionicse-usa-sirve/.

## **APÉNDICE**

### Apéndice 1. **Carta de aceptación**

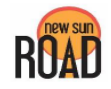

Guatemala, 27 de junio de 2022

Ingeniero Carlos Alfredo Azurdia Coordinador de Privados y Trabajos de Tesis Escuela de Ingeniería en Ciencias y Sistemas Facultad de Ingeniería Universidad de San Carlos de Guatemala

Reciba usted un cordial saludo de New Sun Road, esperando que todas sus actividades sean exitosas.

Hago de su conocimiento que los estudiantes Mario Josué Alvarado Lima quien se identifica con CUI: 2093 37214 0101 y Registro Académico: 2011 23848 y Guillermo Rene Medinilla Hernández con CUI: 2417 802840101 y Registro Académico: 2012 13233, de la carrera de Ingeniería en Ciencias y Sistemas de la Facultad de Ingeniería de la Universidad de San Carlos de Guatemala, cumplió con los funcionamientos establecidos para la plataforma de New Sun Road que fue realizado del 01 de junio de 2021 al 31 de mayo de 2022.

Dicha plataforma contiene el código fuente, manuales de usuario y la aplicación funcional

Por lo anterior extiendo el presente FINIQUITO. Agradeciendo su colaboración y apoyo a esta empresa. Sin otro particular me suscribo.

Atentamente,

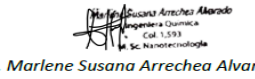

(f). PhD. Marlene Susana Arrechea Alvarado Colegiado No. 1593 sarrechea@newsunroad.com

www.newsunroad.com